# nis<br>300

**Onis 300** Onis 300 Vox Onis 300 Duo Vox

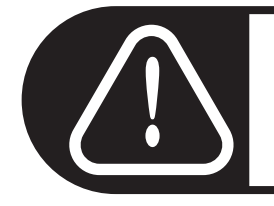

Přenosný telefon před použitím 24 hodin nabíjejte.

# **PHILIPS**

#### Přehled položek v menu

Pomocí "Pilotního tlačítka" + [] na boku telefonu můžete listovat Ç | položkami v menu.

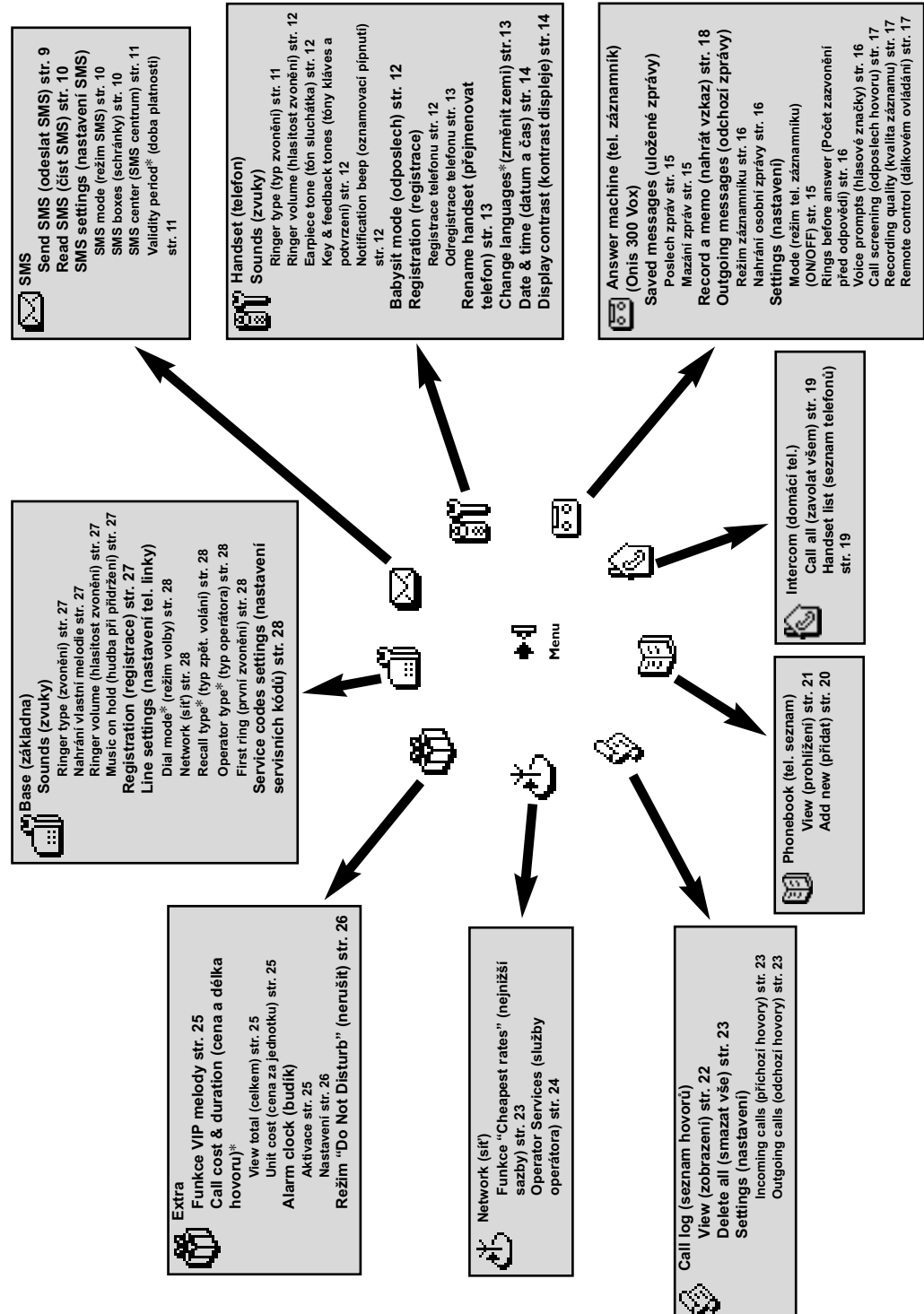

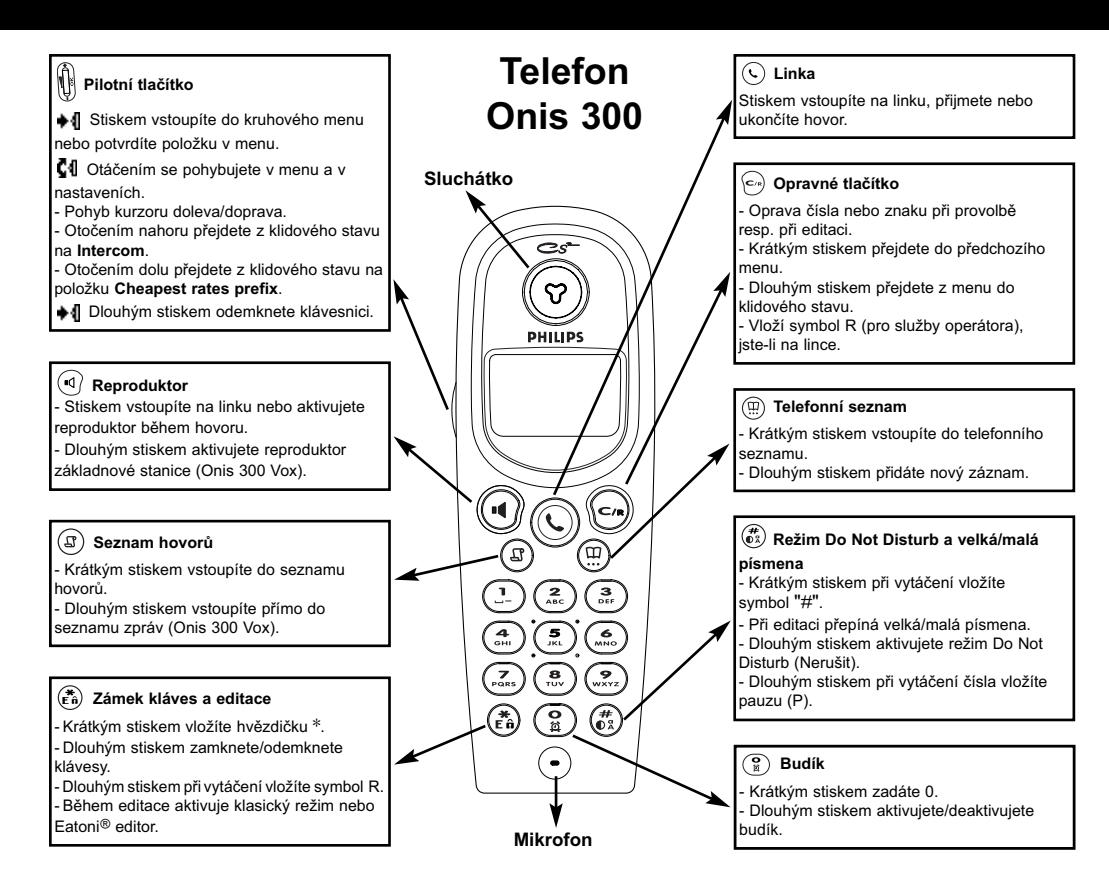

#### Ikony na displeji

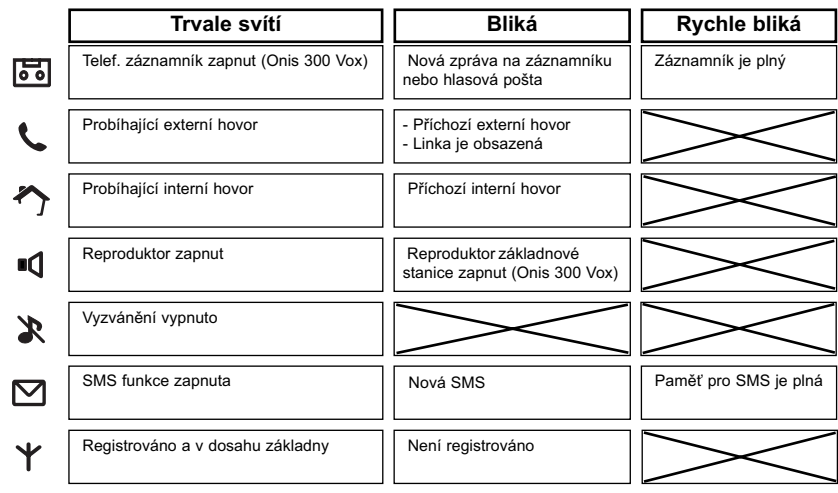

#### **Symbol baterie**

Při nabíjení se pohybují indikátory uvnitř symbolu baterie: [ ] [ ] [ ] Během provozu se ikona mění podle zbývající kapacity: plná [II], 2/3 [I], 1/3 [ ] a prázdná [ ].

#### Základnová stanice Onis 300

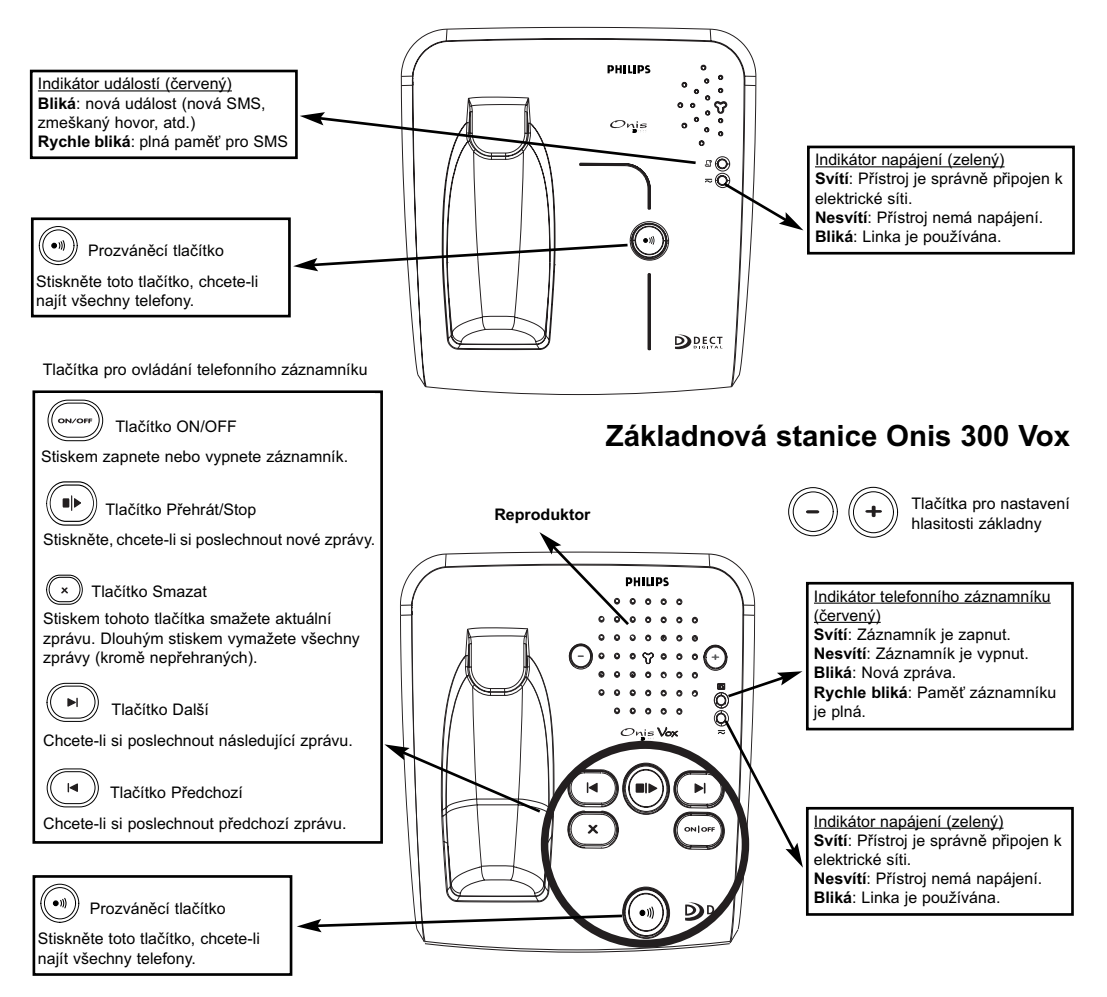

#### Poznámky ke standardu GAP

Standard GAP zaručuje, že všechny telefony a základnové stanice systému DECT GAP budou podporovat určité základní funkce bez ohledu na výrobce daného zařízení. Telefon Onis 300 a základnová stanice vyhovují standardu GAP, Jsou zaručeny tyto minimální funkce: registrace telefonu k základně, vstup na linku. přijmutí hovoru a vytočení čísla. Při použití jiného telefonu než Onis 300 s touto základnovou stanicí nemusí být dostupné některé pokročilejší funkce.

Chcete-li zaregistrovat telefon Onis 300 u základnové stanice jiného výrobce, proveďte nejprve postup uvedený v návodu daného výrobce a pak postupujte podle pokynů na straně 12.

Chcete-li k základnové stanici Onis 300 registrovat telefon jiného výrobce, uveďte základnu do registračního režimu (strana 12) a pak postupujte podle pokynů výrobce telefonu.

#### Registrace DECT zařízení bez klávesnice

Některá DECT zařízení (například opakovače) nejsou vybavena klávesnicí ani tlačítky. Pro registraci takovýchto zařízení k základnové stanici je nutné provést speciální postup v menu, při kterém není nutné odpojovat základnovou stanici. Bližší informace naleznete na straně 27 a v návodu od příslušného zařízení.

#### Obsah

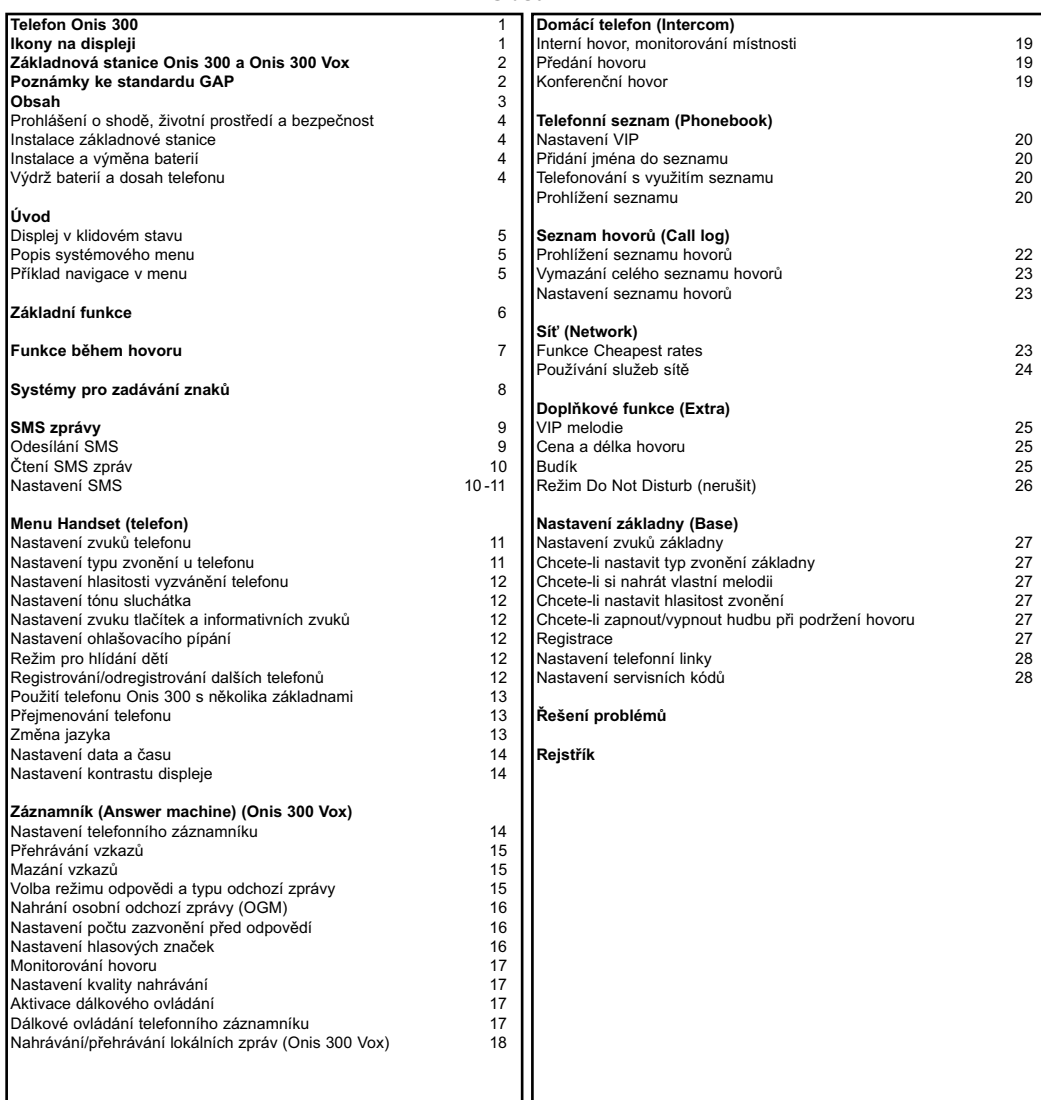

Společnost Philips označila baterii a obalový materiál pomocí standardních symbolů, které by měly usnadnit recyklaci a správnou<br>likvidaci případného odpadu.

Byl zaplacen finanční příspěvek do společného fondu pro obnovu a recyklaci.

Re Takto označený obalový materiál je recyklovatelný.

DECT™ je obchodní značka společnosti ETSI, která byla registrována ve prospěch výrobců DECT technologie.

**Obsah** 

#### Prohlášení o shodě, životní prostředí a bezpečnost

Informace o bezpečnosti: Toto zařízení není určeno pro provádění nouzových volání v případě výpadku elektrického proudu. Pro nouzová volání je nutné zajistit jinou alternativu.

Prohlášení o shodě: Tímto společnost Philips prohlašuje, že tento telefon Onis 300 a Onis 300 Vox vyhovují požadavkům a dalším předpisům dle směrnice 1999/5/EC. Pokud potřebujete kopii originálního certifikátu, kontaktuite, prosím, naše oddělení pro péči o zákazníka. Tento přístroj může být připojen pouze k analogové telefonní síti a pouze v zemích, které jsou uvedeny na spodní straně základnové stanice.

Napájecí napětí: Tento přístroj vyžaduje pro své napájení střídavé jednofázové napětí 220-240 V, kromě IT instalací podle normy EN 60-950.

Upozornění: Elektrická síť je dle normy EN 60-950 klasifikována jako nebezpečná. Jediným způsobem vypnutí tohoto přístroje je jeho odpojení od elektrické sítě. Dbejte na to, aby byl přístroj umístěn y blízkosti zásuvky, a aby tato byla vždy snadno přístupná.

Telefonní připojení: Napětí v telefonní síti je dle normy EN 60-950 klasifikováno jako TNV-3 (Telecommunications Network Voltages).

Pravidla bezpečnosti: Chraňte telefonní sluchátko před kontaktem s kapalinami. Telefon ani základnovou stanici neotvírejte, mohli byste se dostat do kontaktu s vysokým napětím. Chraňte nabíjecí kontakty a baterii před stykem s kovovými předměty. (I)

Péče o životní prostředí: Obalový materiál, baterie a staré telefony likviduite podle platných předpisů a vyhlášek. Pokud je to možné, zajistěte jejich recyklaci.

# Instalace základnové stanice

Při instalaci základnové stanice postupuite takto: zapoite telefonní kabel a napájecí kabel k základnové stanici. Síťovou zástrčku zapojte do elektrické zásuvky a telefonní kabel do telefonní zásuvky. Zelený indikátor a pípnutí znamená, že je telefon správně nainstalován.

A Upozornění: Používeite pouze kabely dodané spolu s přístroiem.

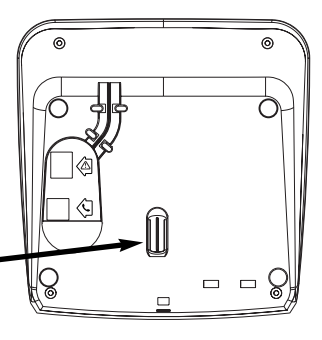

#### (I) Nestrkejte nic do tohoto otvoru.

#### Instalace a výměna baterií

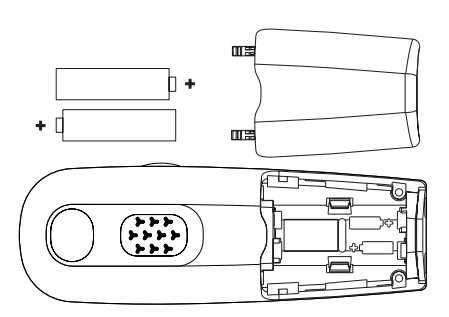

Vložení baterií provedete takto: otevřete kryt bateriového prostoru, vložte baterie podle schématu a zavřete krvt. Pokud položíte telefon na nabíječku, začnou se pohybovat 3 indikátory uvnitř symbolu baterie (pokud je nabíjení nutné). Při prvním použití je nutné počkat několik minut, než se na displeji objeví ikony. Nechejte telefon nabíjet 24 hodin. Pokud potřebujte vyměnit baterie, použijte typ R03/AAA NiMh s kapacitou 600/650 mAh.

Upozornění: Základnová stanice musí být během nabíjení stále zapojena do zásuvky. Používejte jen nabíjecí baterie. Snažte se podporovat recyklaci.

## Výdrž baterií a dosah telefonu

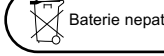

Baterie nepatří do běžného domovního odpadu.

Výdrž baterií v pohotovostním režimu je přibližně 250 hodin (je-li telefon v klidovém stavu, připraven pro příjem hovoru). Maximální doba hovoru se pohybuje okolo 16 hodin. Potřebuje-li telefon nabít, ozve se výstražný tón. Pokud k tomu doide během hovoru, vybije se telefon krátce po tomto upozornění. Baterie dosáhnou optimální kapacity asi po 3 úplných nabíjecích/vybíjecích cyklech.

V ideálních podmínkách je dosah telefonu 50 metrů uvnitř budovy a 300 metrů na volném prostranství. Pokud se přiblížíte na hranici dosahu, začne se v hovoru ozývat praskání. Přejděte blíže k základnové stanici, jinak můžete být odpojeni. Chcete-li dosáhnout optimálního dosahu, umístěte základnovou stanici do dostatečné vzdálenosti od elektrických spotřebičů.

### Displej v klidovém stavu

V klidovém stavu mohou být na displeji telefonu Onis 300 zobrazeny různé údaje:

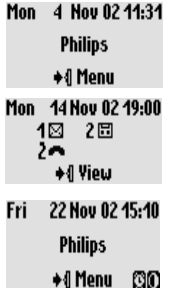

V normálním klidovém režimu je na displeji zobrazeno datum a čas, jméno telefonu a rada pro vstup do menu.

V klidovém režimu se rovněž mohou zobrazovat zmeškané hovory ← nové SMS <a>Imebo nové vzkazy <a>Imedició <br/>tel. záznamník) či <a>Imedició <a>Imedició <a>inténka). "Pilotní tlačítko" $\blacklozenge$  na boku telefonu vás zavede do odpovídajícího menu.

Na displeji se v klidovém režimu mohou rovněž zobrazovat indikátory pro režim Do Not Disturb (D) a Budík (D). Chcete-li změnit tato nastavení, použijte tlačítka  $\left(\begin{matrix} \frac{1}{2} \\ 0 \end{matrix}\right)$  a  $\left(\begin{matrix} 0 \\ \frac{1}{2} \end{matrix}\right)$ .

#### Popis systémového menu

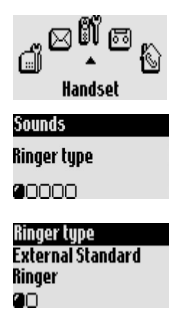

Z klidového stavu stoupíte do kruhového menu stiskem bočního kolečka +1. Toto kruhové menu obsahuje ikony pro vstup do první úrovně menu. Otáčením bočního kolečka  $\blacksquare \blacksquare$  nahoru/dolů zvolte požadované menu. Pro potvrzení stiskněte +1.

Jednotlivá podmenu jsou již textová a jsou reprezentována pomocí malých čtverečků □ ve spodní části displeje. Volbu požadovaného podmenu

provedete otáčením C1, pro potvrzení stiskněte →1.

Symbol @ indikuje zvolené podmenu nebo volbu. Symbol @ představuje volbu, kterou právě nastavujete.

Poznámka: Určitá menu jsou přímo přístupná pomocí vyhrazených tlačítek na klávesnici (například Tel. seznam  $(\overline{\mathfrak{m}})$ , Seznam hovorů  $(\mathfrak{a})$ ).

#### Příklad navigace v menu

Vyhledání menu pro volbu typu zvonění.

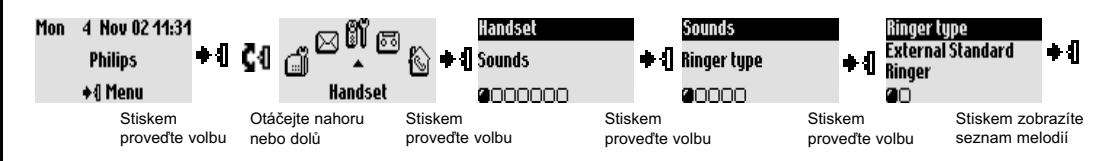

Tyto kroky jsou v tomto návodu popsány následujícím způsobem:

#### Změna tvou zvonění

1- + [ (Stiskněte) pro vstup do kruhového menu.

2- ◆ 1 C 1 (Přeiděte) na Handset, stiskněte ◆ 1 (potvrďte).

- 3- + (Zvolte) Sound 5, stiskněte + (potvrďte).
- 4- + {| (Zvolte) Ringer type, stiskněte + {| (potvrďte).
- 5- Jako první volba tohoto submenu se zobrazí **External Standard ringer**.

6- Otáčením Č√l změňte submenu nebo potvrďte pomocí + il pro zobrazení seznamu melodií.

# Základní funkce

#### Zahájení hovoru

圖

Phoi Paul  $014'$ 

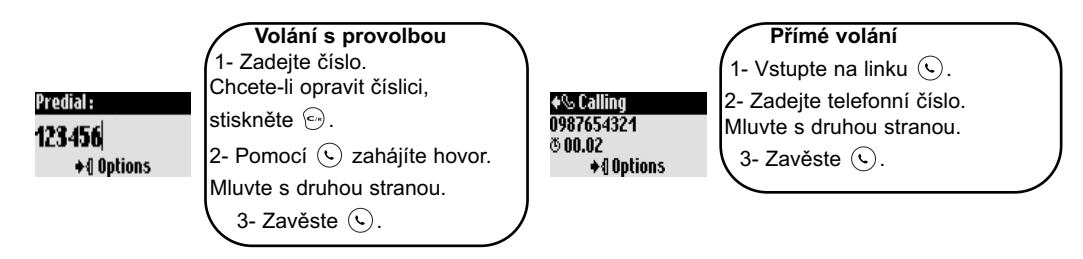

#### Volání z telefonního seznamu

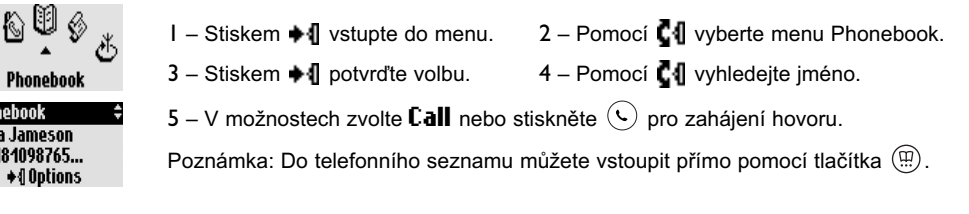

#### Přijmutí/ukončení hovoru

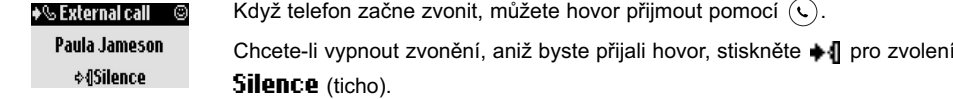

Volání ze seznamu hovorů (Call log) (Redial a zpětné volání poslednímu volajícímu)

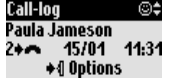

Chcete-li znovu vytočit číslo ze seznamu hovorů, stiskněte (s) a zvolte číslo ze seznamu. Stiskem  $\bullet$  I zobrazte možnosti a zvolte **Call** nebo přímo stiskněte  $\mathbb Q$ .

#### Spoiování čísel (při provolbě)

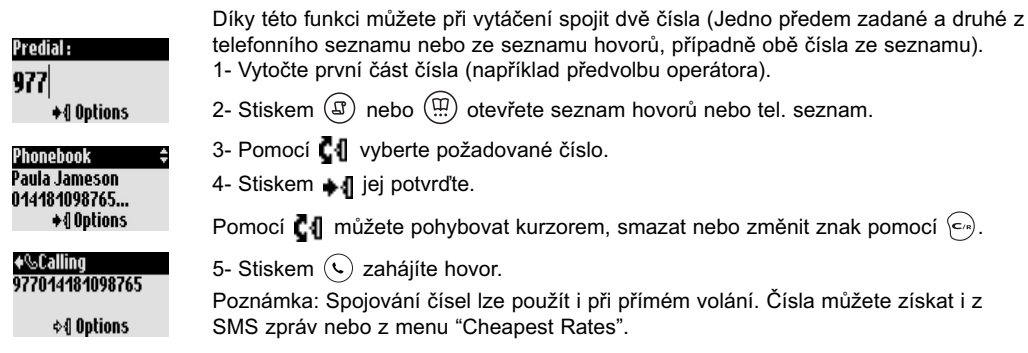

### Funkce během hovoru

Během externího hovoru jsou v menu dostupné další funkce. Stiskem +1 vstoupite do menu Options (volby).

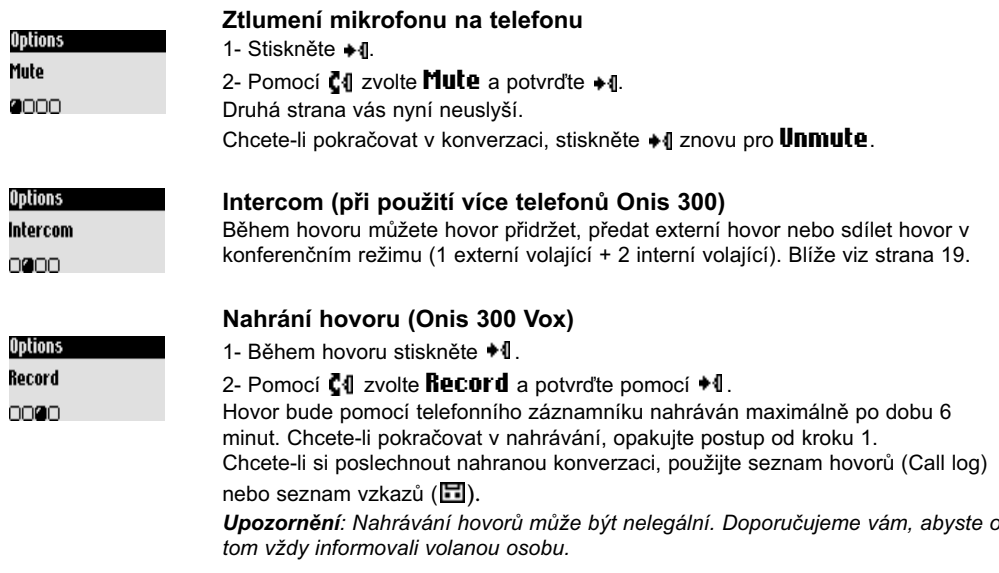

Během interního hovoru jsou k dispozici i další funkce, například Switch a End intercom.

#### Zapnutí/vypnutí reproduktoru

Stiskem (4) můžete aktivovat/deaktivovat reproduktor na telefonu. Dlouhým stiskem aktivujete reproduktor základnové stanice (Onis 300 Vox).

#### Nastavení hlasitosti sluchátka/reproduktoru během hovoru

Otáčejte pilotním tlačítkem  $\blacksquare\P$  na boku telefonu směrem nahoru a dolů.

Použít můžete také tlačítka (-) (+) na základnové stanici.

#### Identifikace volajících/čekající hovor (CLI/Call waiting)

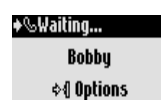

Pokud u si operátora aktivujete tyto služby, budete během hovoru informováni pípnutím o druhém příchozím hovoru. Pokud máte navíc aktivovanou službu CLI, zobrazí se na displeji číslo nebo jméno volajícího. Chcete-li přijmout druhý hovor, použiite tlačítko  $\widehat{f_{\epsilon n}}$  a pak  $\widehat{f_{\epsilon n}}$  (v závislosti na síti může být kód jiný). Více informací se dozvíte od vašeho operátora.

#### Systémy pro zadávání znaků

#### Velká a malá písmena

Standardně je první písmeno ve větě velké. Pomocí tlačítka  $(\stackrel{\textcirc}{\bullet} \stackrel{\textcirc}{\alpha})$  můžete změnit režim velkých a malých písmen: všechny znaky velké (AB) nebo všechny znaky malé (ab). Interpunkční znaménka a matematické symboly můžete zadat pomocí  $\binom{2}{\mathbb{R}}$ , další speciální symboly pomocí  $\binom{1}{\mathbb{R}}$ .

Otáčením  $\blacksquare\P$  pohybujte kurzorem doleva a doprava. Stiskem  $\lhd$ ) smažete znak, dlouhým stiskem smažete celý text.

Onis 300 využívá dva editační systémy: Multi-tap (klasický) a Eatoni®. Dlouhým stiskem ( $\overline{\hat{f}}$ a) můžete přepínat mezi těmito dvěma systémy. Pojdrne porovnat oba systémy, například na slově "Peter".

Standardní zadávací systém (multi-tap) umožňuje postupné zadávání jednotlivých znaků díky opakovanému stisku tlačítka, dokud se nezobrazí požadovaný znak.

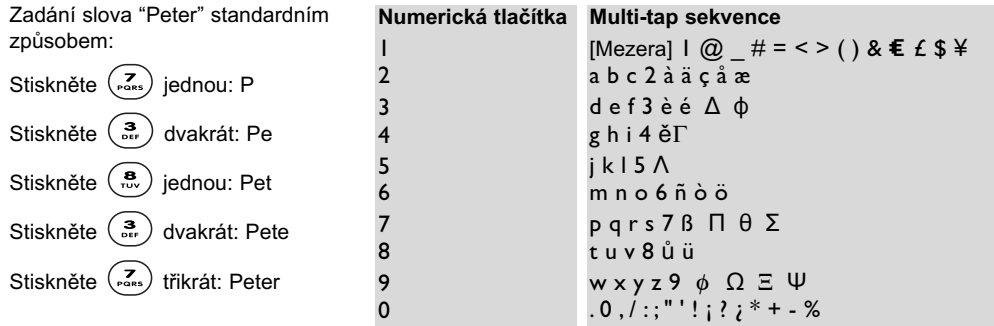

Eatoni® je nový prediktivní editační systém, navrhnutý pro usnadnění psaní SMS zpráv. Malý symbol E v záhlaví vás informuje o právě používaném režimu. Eatoni® je editor slov, který se snaží volit neipravděpodobnější písmena. Systém Eatoni nejlépe podporuje psaní v anglickém jazyce. Systém Eatoni® se ovládá následujícím způsobem:

Stiskněte tlačítko s odpovídajícím znakem, který chcete zadat. Na displeji se zobrazí znak, který je s největší pravděpodobností správný. Pokud znak neodpovídá očekávanému písmenu, stiskněte (ča) pro zobrazení druhého nejpravděpodobnějšího znaku pro dané tlačítko.

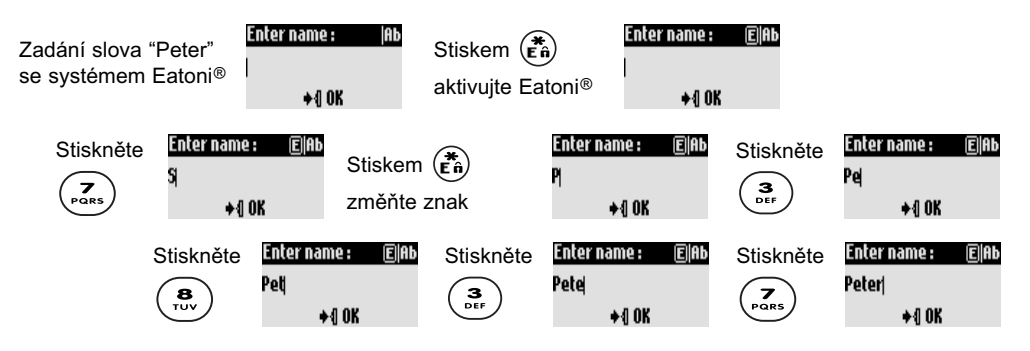

Stiskem • I potvrďte zadané slovo.

Eatoni® a LetterWise isou ochranné známky společnosti Eatoni Ergonomics, Inc., použité společností Philips v licenci.

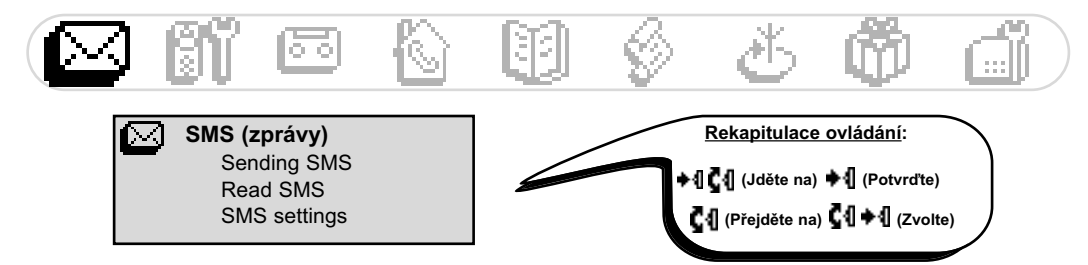

SMS, neboli Short Message Service, jsou krátké textové zprávy posílané telefonní sítí. Abyste mohli využívat tuto funkci, musíte si u operátora aktivovat službu CLI (identifikace volajících) spolu se službou SMS. SMS zprávy mohou být posílány na telefony (mobilní a kompatibilní pevné linky), fax a e-mail (v určitých zemích), za předpokladu, že má příjemce rovněž aktivované služby CLI a SMS.

 $\underline{\!}$  Tovární nastavení telefonu Onis 300 odpovídá hlavnímu národnímu operátorovi. Pokud chcete odesílat či přijímat SMS zprávy s jiným operátorem, musíte nastavit příslušná čísla (strana 11). Máte možnost otevřít si 3 SMS schránky - jednu sdílenou a dvě osobní.

SMS schránka může být chráněna heslem (není povinné).

Chcete-li odeslat SMS zprávu přímo do vlastní schránky příjemce, musíte znát jeho koncovou schránku. Můžete aktivovat zasílaní potvrzení o doručení. Standardně je tato funkce deaktivovaná, při odesílání zprávy ji můžete aktivovat.

# Odesílání SMS

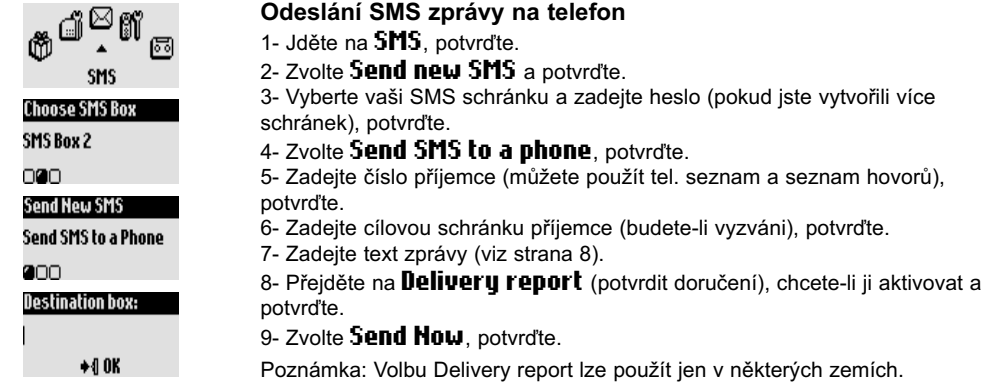

Odesílané SMS zprávy mohou být dlouhé maximálně 160 znaků (včetně e-mailové adresy). Speciální znak € se počítá za 2 znaky.

Onis 300 je schopen uložit 50 SMS zpráv (záleží na délce textu) ve 3 schránkách.

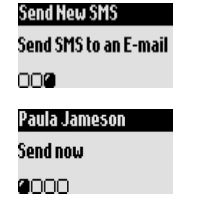

#### Odeslání SMS zprávy na e-mail (jen v některých zemích)

Proveďte výše uvedené kroky 1 až 3.

- 4- Přejděte na **Send SMS to an E-mail**, potvrďte.
- 5- Zadejte e-mailovou adresu, potvrďte.
- 6- Zadejte text zprávy (viz strana 8).
- 7- Zvolte Send How, potvrďte.

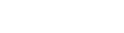

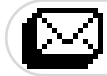

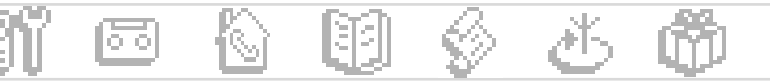

#### Ctení SMS zpráv

Seznam SMS zpráv obsahuje uložené a přijaté SMS zprávy. Přijaté SMS zprávy jsou zobrazeny pomocí symbolu  $\bullet$  $\boxdot$  , uložené zprávy pomocí  $\boxdot$  .

 $Q_{\text{max}}$   $(1, 1)$   $(2, 1)$   $(3, 1)$   $(4, 1)$ Při čtení přijatých SMS jsou pro zprávy odeslané z telefonu k dispozici speciální funkce. Jedná se o volby **Reply** (odpovědět), **Forward** (poslat dál), **Copy to phonebook** (kopírovat do seznamu) a **Call** (volat), které využívají sub-adresu odesílatele.

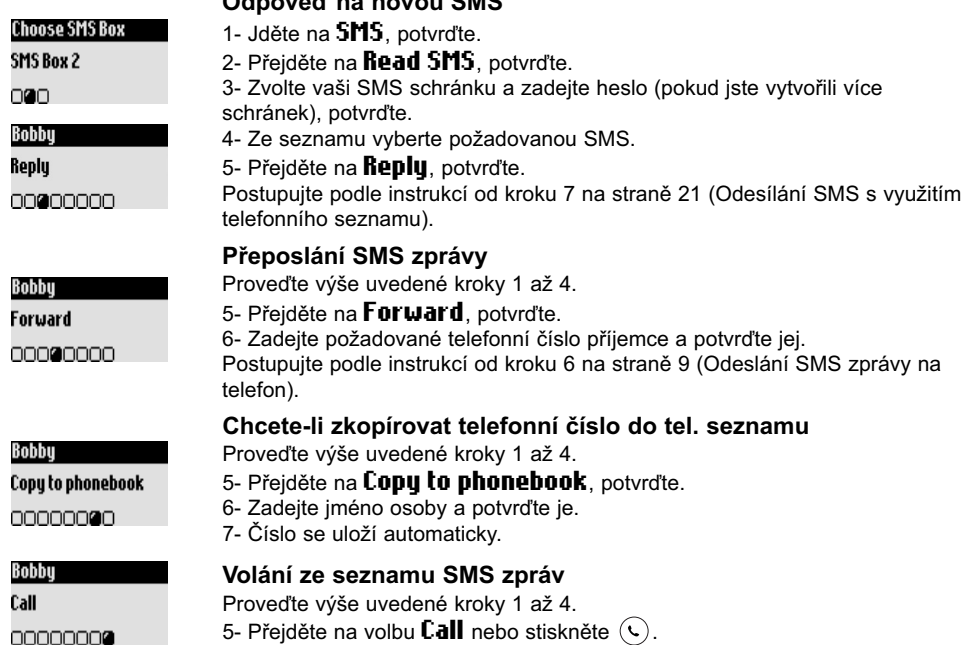

Následující volby lze použít jak u zpráv odeslaných z telefonu tak u zpráv z e-mailu: **View SMS** (zobrazit SMS), **Yiew number** (zobrazit číslo), S**end again** (poslat znovu) a Delete SMS (smazat SMS).

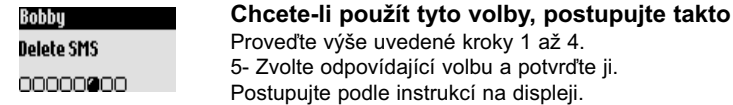

#### Nastavení SMS

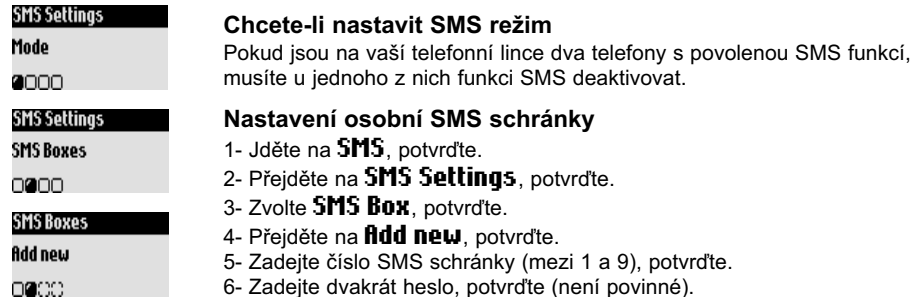

6- Zadejte dvakrát heslo, potvrďte (není povinné).

**TO SMS** SMS

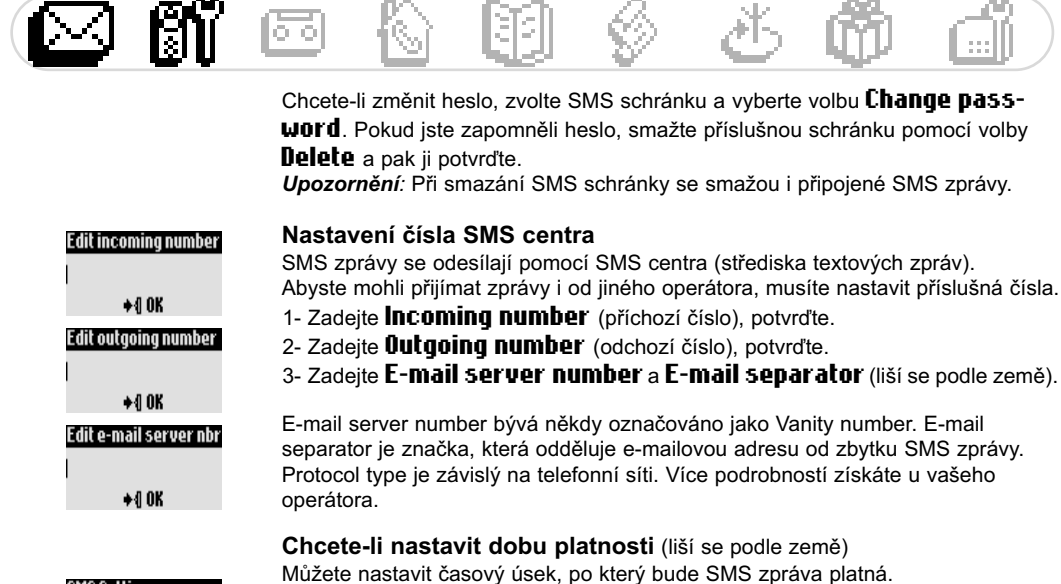

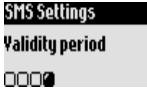

1- Jděte na SMS. potvrďte.

- 2- Přeiděte na SMS Settinus, potvrďte.
- 3- Zvolte Validitu period. potvrďte.
- 4- Zvolte požadovanou dobu a potvrďte.

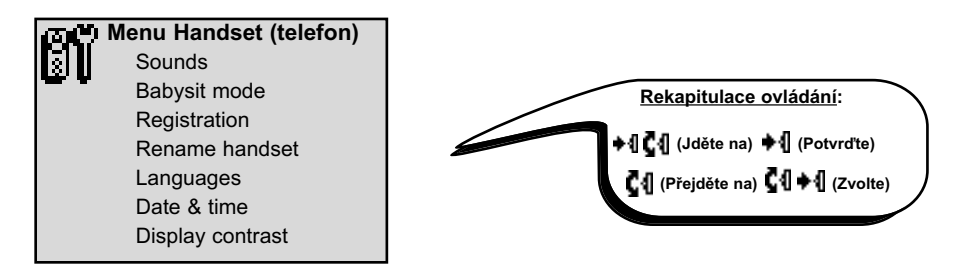

#### Nastavení zvuků telefonu

Můžete nastavit tyto typy vyzvánění:

- Standardní externí vyzvánění pro osoby, jejichž číslo není uloženo v telefonním seznamu nebo je-li uloženo bez VIP nastavení (strana 21).

- Interní vyzvánění pro interkom - domácí telefon (při použití minimálně dvou telefonů).

Chcete-li nastavit 3 typy VIP vyzvánění (přátelé  $\mathcal{Q}$ , rodina  $\mathcal{Z}_1$  a pracovní  $\mathcal{W}_2$ ), podívejte se na stranu 25. Musíte mít aktivovanou službu CLI (identifikace volajících). Poraďte se s vaším operátorem.

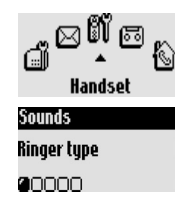

#### Nastavení typu zvonění u telefonu

- 1- Jděte do **Handset** a potvrďte.
- 2- Přejděte na **Sounds** (zvuky), potvrďte.
- 3- Přejděte na **Ringer type** (typ zvonění), potvrďte.
- 4- Zvolte External Standard ringer/Internal ringer a potyrdie.
- 5- Zvolte typ vyzvánění ze seznamu a potvrďte jej.

#### **Telefon (Handset)**

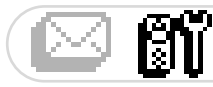

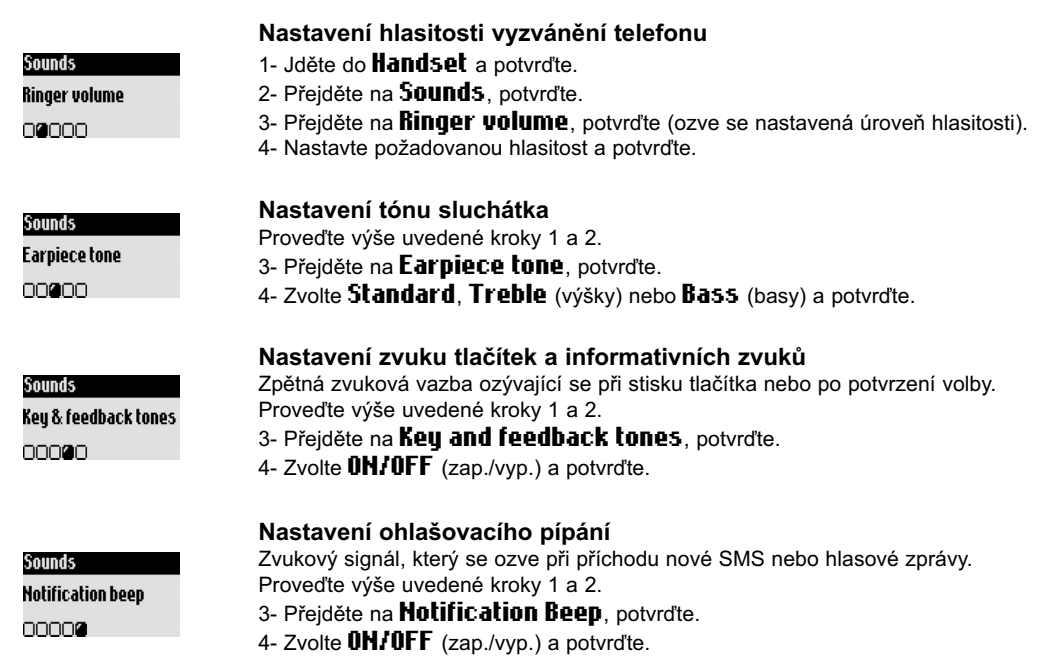

#### Režim pro hlídání dětí

Tato funkce umožňuje monitorovat zvuky, například v dětském pokoji. Umístěte telefon do pokoje, který chcete monitorovat. Na druhém telefonu nyní můžete poslouchat zvuky z pokoje.

#### Aktivování/deaktivování režimu pro hlídání dětí

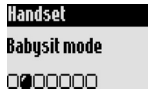

- 1- Jděte do **Handset** a potvrďte tuto volbu.
- 2- Přejděte na **Babysit mode**, potvrďte.
- 3- Zvolte OH/OFF (zap./vvp.) a potvrďte. Pro monitorování místnosti je nutný interkom (viz strana 19). Poznámka: S telefonem můžete stále přijímat a provádět hovory.

#### Registrování/odregistrování dalších telefonů

K základnové stanici je možné registrovat až 8 telefonů. Jeden telefon může být přiřazen k 4 základnovým stanicím

Upozornění: Pokud chcete k základnové stanici Onis 300 registrovat telefon jiné značky než Philips, dbejte na to, aby vyhovoval standardu GAP. V opačném případě nebude správně fungovat (strana 2).

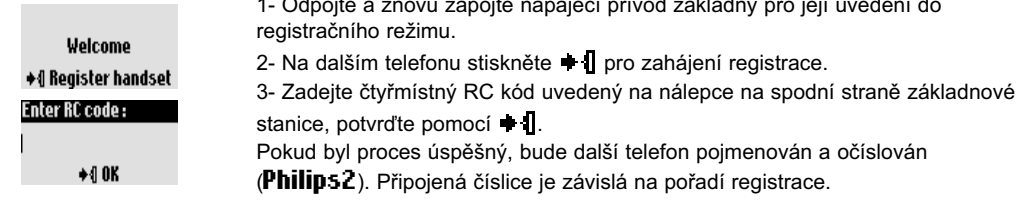

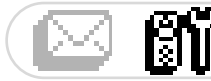

Registration

∩≘∩

Un-register handset

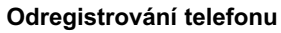

- 1- Jděte do **Handset** a potvrďte.
- 2- Přejděte na Registration, potvrďte.
- 3- Přejděte na Un-register handset, potvrďte.
- 4- Ze seznamu zvolte telefon, který chcete odregistrovat a potvrďte.
- 5- Zadeite čtvřmístný RC kód a potvrďte jej.

Poznámka: Pokud můžete, odregistrujte vadný telefon před odesláním výrobku do servisu.

#### Použití telefonu Onis 300 s několika základnami

Každý telefon Onis 300 může být používán až se 4 základnovými stanicemi (značky Philips i jiných výrobců). Abyste mohli telefon používat s jinou základnovou stanicí, musíte jej nejprve u dané základny registrovat  $(strana 12)$ .

#### Pokud chcete provést hovor přes určitou základnu

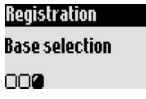

- 1- Jděte na **Handset** a potvrďte.
- 2- Přejděte na **Registration**, potvrďte.

3- Zvolte **Base selection**, potvrďte.

4- Ze seznamu zvolte základnu a potvrďte.

Upozornění: Telefon bude automaticky pracovat se základnou, ke které byl naposled registrován.

Je-li telefon mimo dosah, pokusí se automaticky najít jinou základnu ze seznamu.

#### Přejmenování telefonu

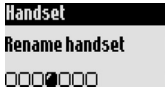

#### Chcete-li přejmenovat telefon

1- Jděte na **Handset** a potvrďte.

- 2- Přeiděte na Rename handset, potvrďte.
- 3- Změňte iméno a potvrďte.

#### Změna jazyka

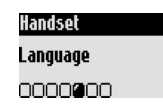

#### Chcete-li změnit jazyk

- 1- Jděte na **Handset** a potvrďte.
- 2- Přeiděte na **Language**, potvrďte.
- 3- Vyberte požadovaný jazyk a potvrďte jej.

Poznámka: Tuto funkci lze použít pouze v některých zemích. Nastavení jazyka nemusí být dostupné.

Upozornění: Nastavením jiného jazyka se nezmění hlášky telefonního záznamníku.

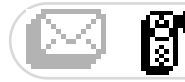

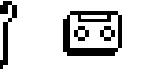

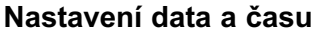

Tato funkce slouží pro nastavení systémového data a času. Tyto údaje se využívají také například pro řazení textových a zpráv a seznamu hovorů.

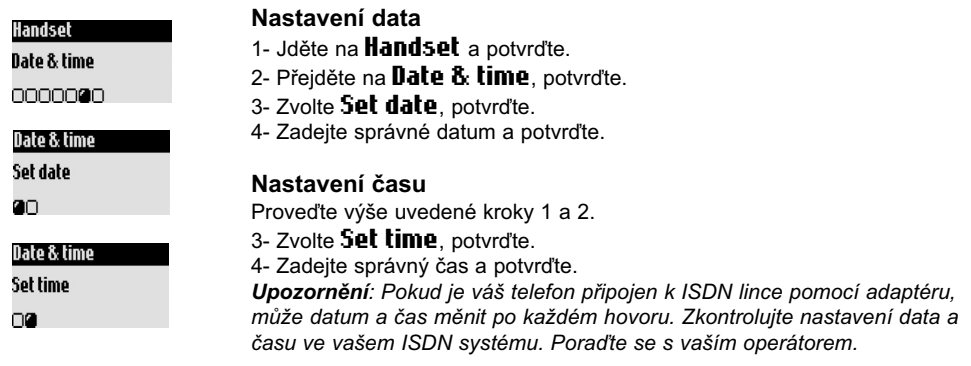

#### Nastavení kontrastu displeje

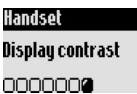

#### Chcete-li nastavit kontrast

- 1- Jděte na **Handset** a potvrďte tuto volbu.
- 2- Přejděte na Display contrast, potvrďte.
- 3- Nastavte požadovaný kontrast a potvrďte.

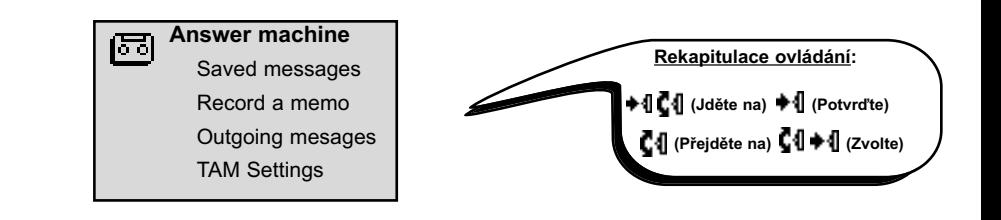

#### Záznamník (Answer machine) (Onis 300 Vox)

#### Nastavení telefonního záznamníku

Díky telefonnímu záznamníku vám mohou volající osoby zanechat vzkaz.

Záznamník lze ovládat buď pomocí základnové stanice nebo pomocí telefonu.

Standardně je aktivováno ovládání základnou. Do paměti lze uložit až 30 zpráv s celkovou kapacitou 20 minut. Jedna zpráva může být maximálně 3 minuty dlouhá.

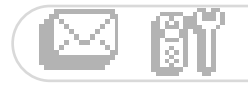

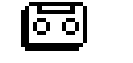

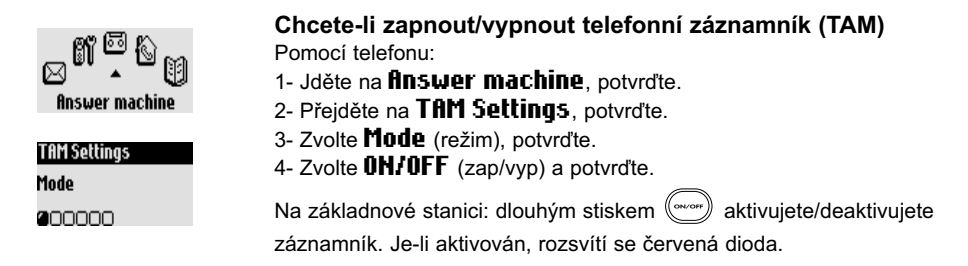

#### Přehrávání vzkazů

Nové či uložené vzkazy můžete poslouchat pomocí telefonu i pomocí základnové stanice.

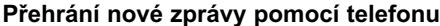

Mon 44 Nov 02 14:23 Displej ukazuje, že je zde jedna nová zpráva (1 $\Box$ ). 1日 1- Stiskem • Il zvolte View. +1 Yiew 2- Zpráva se automaticky přehraje. Poznámka: Údaj označuje počet, kolikrát se vám volající snažil dovolat. Pokud máte aktivovanou službu CLI (identifikace volajících), zobrazí se zde jméno volajícího a jeho VIP skupina (je-li aktivována). Viz strana 20. Přehrání uložené zprávy pomocí telefonu 1- Jděte na **finswer machine**, potvrďte. 2- Přeiděte na Saved messaues, potvrďte. Answer machine 3- Zvolte zprávu, kterou chcete přehrát, potvrďte. **Saved messages** 4- V možnostech zvolte Plau (přehrát) a potvrďte. Poznámka: Vzkazy můžete poslouchat i prostřednictvím seznamu hovorů. 2000 Dlouhým stiskem  $(\mathbb{G})$  vstoupíte do seznamu zpráv. záznamy isou označeny pomocí symbolu → □ (strana 22). Chcete-li si poslechnout nové a uložené zprávy na základnové stanici. stiskněte<sup>(</sup> Mazání vzkazů Chcete-li smazat zprávu Paula Jameson Pokud si zprávu jednou poslechnete, můžete ji smazat. Delete Proveďte výše uvedené kroky 1 až 3. 0000000 4- Přejděte na Delete (smazat) a potvrďte. Použít můžete také tlačítko (x ) na základnové stanici. Krátký stisk tlačítka smaže přehrávanou zprávu. Dlouhý stisk tohoto tlačítka smaže všechny zprávy (kromě nepřehraných). Upozornění: Pokud se zobrazí zpráva finswerphone full, není již žádné

#### Volba režimu odpovědi a typu odchozí zprávy

Na výběr máte ze dvou režimů odpovědi: Answer only (pouze odpověď) (nelze zanechat žádný vzkaz) a Answer & record (odpověď a nahrávání) (lze zanechat vzkaz). Pro každý režim jsou k dispozici 2 typy odchozí zprávy: předdefinovaná nebo osobní zpráva. Standardně je záznamník nastaven na režim Predefined Answer & record mode.

volné místo pro zprávy. Smažte staré zprávy.

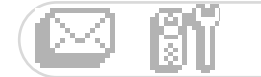

Answer machine

nnan

Outgoing Messages

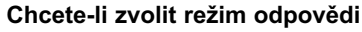

- 1- Jděte na **finswer machine**, potvrďte.
- 2- Přeiděte na **Outgoing messages**, potvrďte.
- 3- Zvolte finsu. machine mode, potvrďte.

4- Zvolte požadovaný režim (ze 4 výše uvedených režimů) a potvrďte. Poznámka: Předdefinovanou zprávu nelze smazat.

#### Nahrání osobní odchozí zprávy (OGM)

Nahrát si můžete 5 různých osobních zpráv: specifickou OGM zprávu pro režim Answer & record pro každý z VIP seznamů (rodina, přátelé, práce), standardní OGM zprávu pro režim Answer & record pro osoby, které neisou ve VIP seznamech a standardní OGM pouze pro režim Answer pro všechny volající. Specifické zprávy pro jednotlivé VIP seznamy můžete nahrát pouze tehdy, máte-li aktivovanou službu CLI (identifikace volaiscích) a pokud iste v telefonním seznamu nastavili VIP skupiny (viz strana 21).

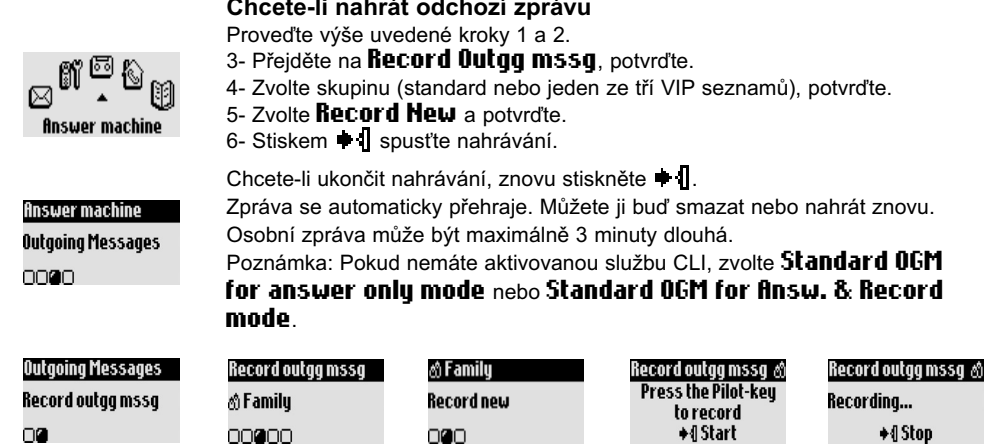

#### Nastavení počtu zazvonění před odpovědí

Pomocí této volby určíte počet zazvonění, po kterých záznamník začne přehrávat odchozí zprávu (volby 3, 5. 7 a Toll saver). Volba Toll saver (výchozí nastavení) je užitečná tehdy, pokud používáte vzdálený přístup. Záznamník začne přehrávat odchozí zprávu po 3 zazvoněních, pokud jsou nějaké nové zprávy. Pokud není žádná nová zpráva, začne se odchozí zpráva přehrávat po 5 zazvoněních. Pokud chcete zjistit, zda máte nové zprávy, zavěste telefon po 4 zazvoněních a nezaplatíte žádný poplatek.

#### Chcete-li nastavit počet zazvonění před odpovědí

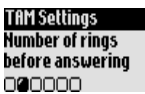

- 1- Jděte na *finswer* machine, potvrďte.
- 2- Přejděte na TAM Settings, potvrďte.
- 3- Zvolte **Humber of rings before answering**, potvrd'te.
- 4- Zvolte požadovanou volbu a potvrďte.

#### Nastavení hlasových značek

Hlasové značky (Voice prompts) usnadňují orientaci v nahraných zprávách, můžete je slyšet při přehrávání zpráv. Standardně jsou hlasové značky zapnuty. Můžete je nastavit tak, aby udávaly číslo a datum zprávy nebo jen číslo zprávy. Také je můžete zcela vypnout.

#### Telefonní záznamník

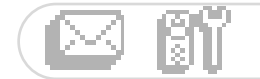

TAM Settings

Voice prompts

000000

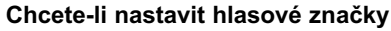

1- Jděte na **finswer machine**, potvrďte.

2- Přeiděte na TRM Settinus, potvrďte.

3- Zvolte Voice prompts (hlasové značky), potvrďte.

4- Zvolte Messages & date (čísla a datum)/Message only (pouze

čísla)/ $\theta$ FF (vvp.) a potvrďte.

#### Nastavení monitorování hovoru

Tato funkce umožňuje nastavit hlasitost základnové stanice a určit tak, zda budete chtít poslouchat volající osoby, jak odpovídají na záznamník.

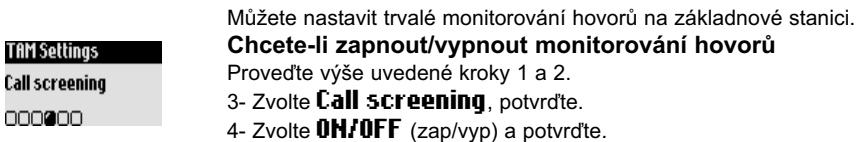

Můžete také použít monitorování zvuku jen u jednotlivých hovorů a s využitím telefonu.

Zatímco volající nahrává zprávu na záznamník stiskněte ♦ 1, chcete-li jej poslouchat. Dalším stiskem ♦ 1

ukončíte monitorování. Hlasitost můžete nastavit pomocí  $\mathbf{C}4$ .

#### Nastavení kvality nahrávání

K dispozici jsou dvě kvality nahrávání: standardní (Standard) a vysoká (High). Při standardní kvalitě je celková kapacita 20 minut.

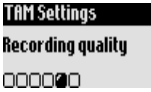

#### Chcete-li nastavit kvalitu nahrávání

Proveďte výše uvedené kroky 1 a 2.

- 3- Zvolte Recording quality, potvrd'te.
- 4- Nastavte požadovanou kvalitu a potvrďte.

#### Aktivace dálkového ovládání

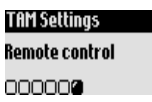

Chcete-li aktivovat/deaktivovat funkci dálkového ovládání

Proveďte výše uvedené kroky 1 a 2.

3- Zvolte Remote control, potvrďte.

4- Přejděte na **Mode**, potvrďte.

5- Zvolte OH/OFF (zap/vyp) a potvrďte.

Poznámka: Výchozí nastavení je OFF (vypnuto). Aktivujte tuto funkci, pokud chcete používat záznamník pomocí vzdáleného přístupu (strana 18).

#### Dálkové ovládání telefonního záznamníku

Chcete-li ovládat váš záznamník na dálku:

- 1- Z jiného telefonu vytočte číslo k vám domů.
- 2- V průběhu nebo po skončení zprávy stiskněte tlačítko (\*) na telefonu.
- 3- Vytočte váš kód dálkového ovládání (remote control).
- 4- Pokud máte nějaké nové zprávy, automaticky se přehrají.

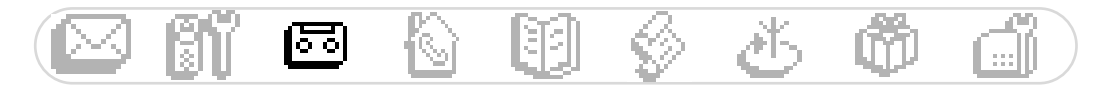

Následující tabulka obsahuje seznam funkcí, dostupných při dálkovém ovládání záznamníku.

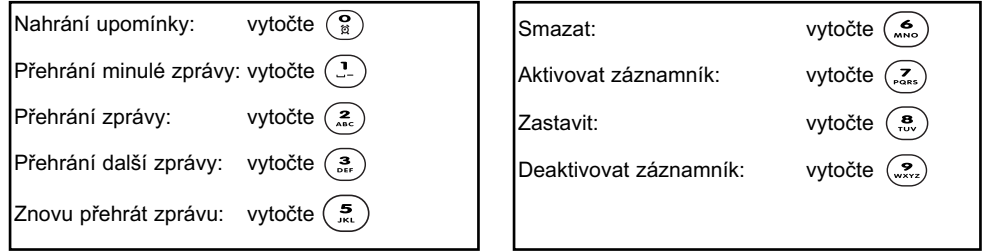

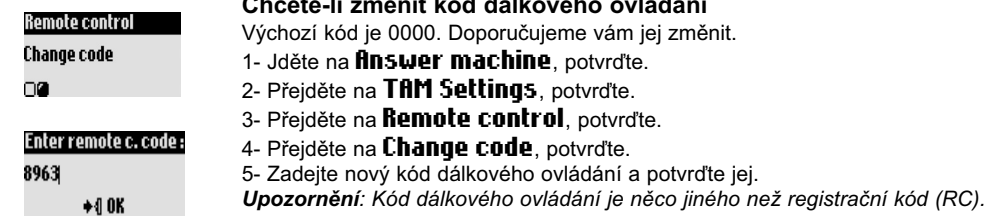

#### Nahrávání/přehrávání lokálních zpráv (Onis 300 Vox)

Díky této funkci můžete na záznamník nahrát vzkaz, například pro jiného člena rodiny. Zpráva (memo) se nahrává pomocí telefonu. V seznamu hovorů je zobrazena pomocí symbolu [7]. Zpráva může být maximálně 3 minuty dlouhá.

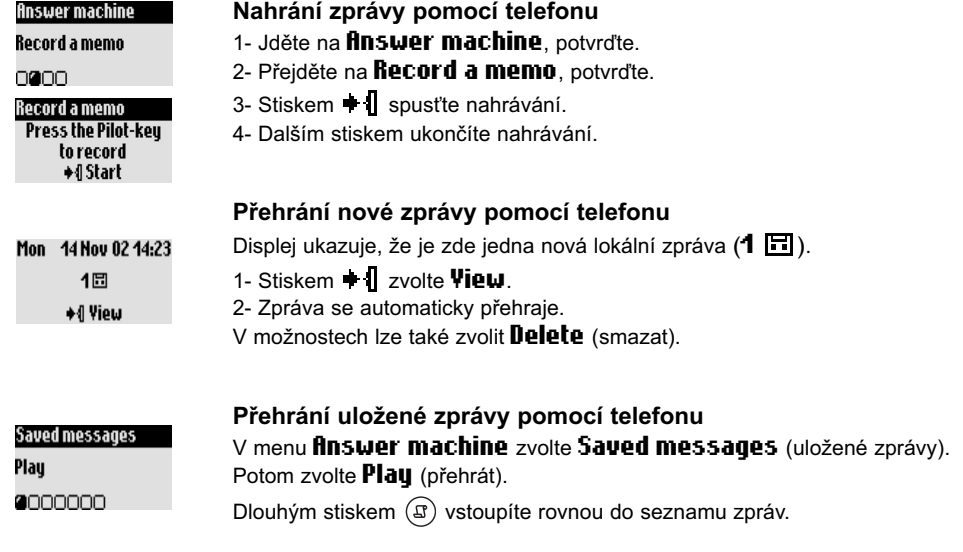

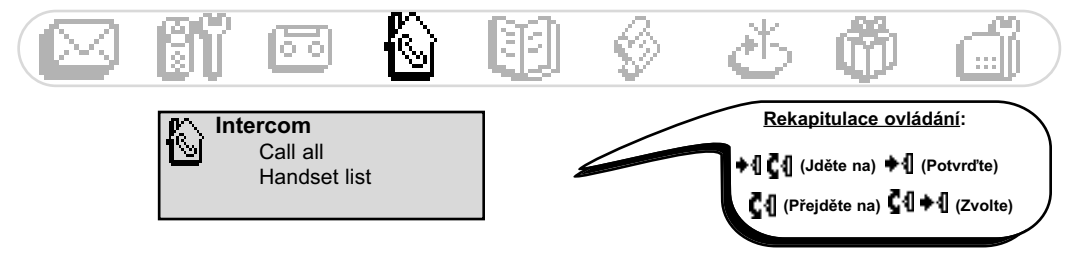

#### $\textbf{Domácí}$  telefon (Intercom) (pouze, jsou-li k dispozici dva a více telefonů)

1- Jděte na **Intercom** a potvrďte.

3- Volaný telefon začne zvonit.

Funkce Intercom slouží pro provádění interních hovorů, aktivování režimu pro hlídání dětí a k předávání externích hovorů z jednoho telefonu na druhý. Tuto funkci lze použít pouze mezi telefony, které jsou registrovány ke stejné základnové stanici.

#### Interní hovor, monitorování místnosti

seznamu vyberte telefon, který chcete zavolat a potvrďte.

4- Na volaném telefonu přijměte hovor pomocí  $(\boldsymbol{\varsigma})_\cdot$ Interní hovor nebo monitorování místnosti může nyní začít.

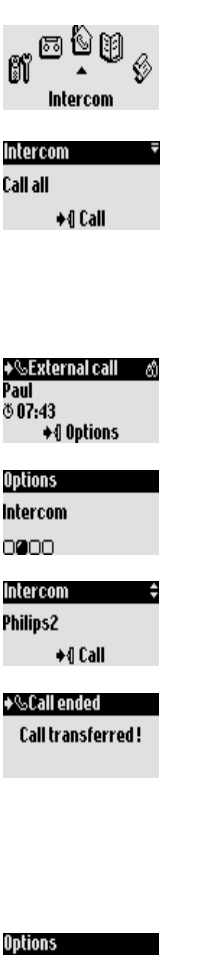

Funkce **Mute** je rovněž k dispozici. Poznámka: Do menu Intercom lze vstoupit i pomocí pilotního tlačítka. V klidovém stavu otočte **⊊1** nahoru. Předání hovoru Během externího hovoru můžete předat hovor jinému telefonu pomocí volby Intercom.

1- Stiskem **+ ||** vstupte do menu.

2- Přejděte na **Intercom**, potvrďte.

3- Je-li pouze jeden přídavný telefon, začne automaticky zvonit. Jinak ze seznamu vyberte telefon, kterému chcete předat hovor, a stiskněte ◆{| Call. Volaný telefon začne zvonit. Externí hovor je přidržen. Pokud u druhého telefonu není žádná odpověď, můžete obnovit hovor na prvním telefonu pomocí volby **End Intercom**.

2- Je-li pouze jeden přídavný telefon, začne automaticky zvonit. Jinak ze

4- Na volaném telefonu přijměte hovor pomocí  $\setminus$ .

Oba interní účastníci mohou hovořit současně.

5- Použijte volbu Transfer (předání). Na prvním telefonu se hovor ukončí, což je indikováno pomocí údajů na displeji.

Poznámka: U prvního telefonu lze zavěsit také pomocí  $($ 

Zatímco je hovor podržen, uslyší druhý účastník hudbu (je-li aktivována funkce Music on hold) nebo pípání (viz strana 27).

#### Konferenční hovor

Díky konferenčnímu hovoru může být jeden externí hovor sdílen se 2 telefony (registrovanými k jedné základnové stanici). Všechny 3 osoby se mohou bavit současně (není potřeba aktivovat žádnou službu u operátora). Proveďte výše uvedené kroky 1 až 4.

5- Zvolte **Conference call** a potvrďte.

Conference call nnnan

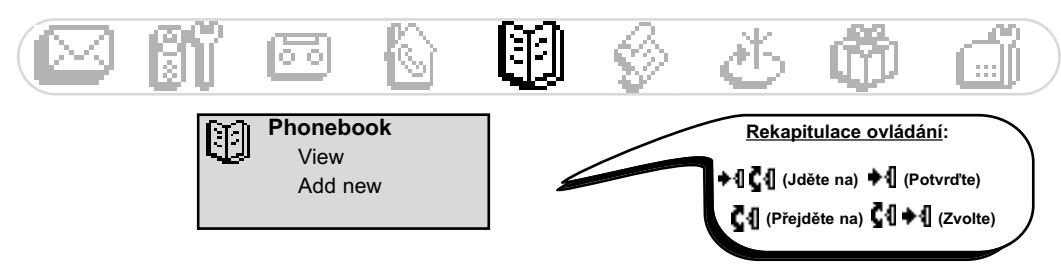

## Telefonní seznam (Phonebook)

Do telefonního seznamu můžete uložit 100 jmen a čísel.

Telefonní seznam obsahuje také další informace o volajících osobách, například nastavení VIP skupin. Jména a čísla jsou sdílena všemi telefony registrovanými k dané základnové stanici.

#### Nastavení VIP

K dispozici jsou tyto VIP skupiny: přátelé  $\mathbb{C}$ , rodina  $\mathbb{S}$  a práce  $\mathbb{M}$ . Podle druhu VIP zvonění tak snadno poznáte do jaké skupiny patří volající osoba (viz strana 25), na displeji se objeví iméno osoby. K VIP skupině je možné přiřadit specifickou uvítací zprávu (viz strana 16). Abyste mohli využívat tuto funkci, musíte mít zřízenu službu CLI (identifikace volajících).

#### Přidání jména do seznamu

Jména jsou v seznamu uložena v abecedním pořadí.

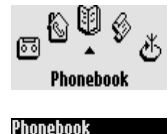

#### Chcete-li uložit jméno

1- Jděte na **Phonebook** a potvrďte.

2- Přejděte na **fidd new**, potvrďte. 3- Zadejte telefonní číslo, potvrďte.

Phonebook Add new na

4- Zadejte jméno osoby, potvrďte (viz strana 8).

Dlouhým stiskem (m) se dostanete přímo na displej Enter number (zadeite číslo).

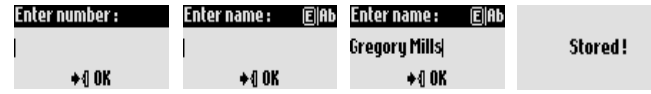

#### Chcete-li uložit číslo, které je již zadáno

V možnostech zvolte volbu **Store** (uložit).

#### Telefonování s využitím seznamu

#### Chcete-li provést hovor s využitím seznamu

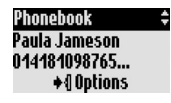

- 1- Stiskněte<sup>(m)</sup>
- 2- Ze seznamu zvolte požadované jméno.
- 3- V možnostech zvolte **Call** (vytočit) nebo stiskněte  $\heartsuit$ .

#### Prohlížení seznamu

Telefonní seznam si můžete prohlížet a měnit jej. Pro rychlý vstup do seznamu stiskněte (m). Chcete-li rvchle vyhledat určitou osobu v seznamu, zadejte první písmeno (začíná-li více jmen stejným písmenem, vyberte jméno ze seznamu). Vytočte číslo pomocí  $\Diamond$ .

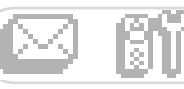

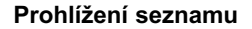

- 1- Stiskněte (!!).
- 2- Pomocí C1 listujte seznamem a zvolte jméno, potvrďte.

#### Chcete-li změnit číslo

Proveďte výše uvedené kroky 1 a 2.

3- Zvolte Change number, potvrďte.

4- Zadejte nové číslo a potvrďte jej.

Poznámka: Aktuální číslo lze vymazat pomocí (c/s). Číslici můžete snadno změnit tak. že pomocí **Čil** přesunete kurzor na požadovanou pozici.

#### Chcete-li změnit jméno

Proveďte výše uvedené kroky 1 a 2.

3- Zvolte Change name, potvrďte.

4- Zadejte nové jméno a potvrďte jej.

Poznámka: Aktuální jméno lze vymazat pomocí (en). Znak můžete snadno změnit tak, že pomocí  $\blacksquare \blacksquare$  přesunete kurzor na požadovanou pozici.

#### Definování VIP skupiny

Abyste mohli využívat výhod funkce VIP, musíte dané iméno uložit do VIP skupiny.

Proveďte výše uvedené kroky 1 a 2.

3- Zvolte Define the VIP aroup, potyrd'te.

4- Zvolte VIP skupinu a potvrďte.

#### Přiřazení čísla SMS schránky k tel. číslu (jen v některých zemích)

Pokud znáte osobní SMS schránku příjemce, můžete ji přiřadit k jeho jménu. Potom nebudete muset zadávat jeho číslo schránky při posílání SMS zprávy. Proveďte výše uvedené kroky 1 a 2.

3- Zvolte Change SMS box, potvrďte.

4- Zadejte číslo cílové SMS schránky a potvrďte.

#### Chcete-li smazat jméno

Proveďte výše uvedené kroky 1 a 2. 3- Zvolte Delete. potvrďte.

#### Odeslání SMS zprávy z telefonního seznamu

Proveďte výše uvedené kroky 1 a 2.

- 3- Zvolte Send SMS, potvrďte.
- 4- Zvolte vaší SMS schránku a zadejte heslo (máte-li vytvořeno více schránek), potvrďte.

5- Zadeite číslo cílové SMS schránky (budete-li vyzváni), potvrďte.

- 6- Zvolte **Hew SMS/SMS list**, potvrd'te.
- 7- Zadejte text zprávy (strana 8) nebo vyberte zprávu ze seznamu, potvrďte.

8- Pokud chcete, přejděte na **Delivery report** (potvrdit doručení), potvrďte.

9- Zvolte Send How (odeslat), potvrďte.

Change number 0000000

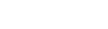

Paula Jameson

Change name

0000000

Paula Jameson

Define the VIP group 0000000

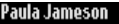

Change SMS box

0000000

#### Paula Jameson

Nelete

0000000

#### Paula Jameson

**Send SMS** 

0000000

#### **Choose SMS Box**

SMS Box 2

nan

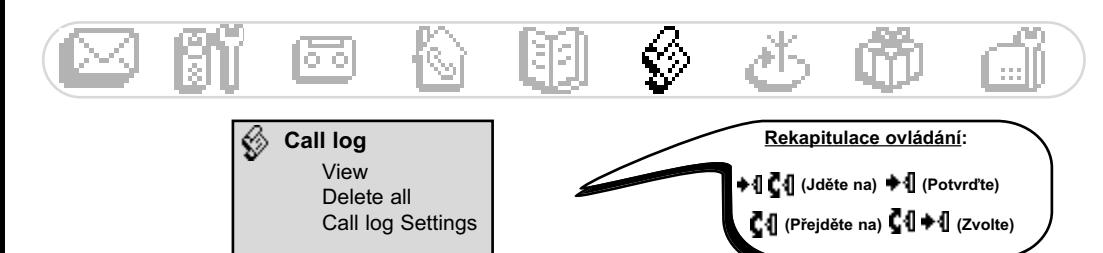

# Seznam hovorů (Call log)

Pomocí (J) vstoupíte do seznamu hovorů. V tomto seznamu může být uloženo až 30 záznamů.

-  $\bullet \bullet$  : Nepřijaté hovory

Call-Inn

Paula Jameson

Gregory Mills

**Gregory Mills** 

**Gregory Mills** 

Plau

**a**nno

Store

**DOOD** 

**Nelete** 

2+~ 15/01 11:31 **◆***d* Options

- : Upomínka nebo nahraný hovor - 6
- $\bigstar$  : Zprávy (Onis 300 Vox)
- : Odchozí hovory
- Přijaté hovory
- < El : Zprávy (hlasová schránka)

(Odeslání SMS

Pokud máte aktivovanou službu CLI (identifikace volaiících), zobrazuje se u příchozích i odchozích hovorů v tomto seznamu jméno (nebo číslo) volajících, ikona VIP skupiny, datum a čas hovoru spolu s počtem pokusů o hovor (max. 9).

#### Prohlížení seznamu hovorů

#### Chcete-li si na telefonu prohlédnout seznam hovorů

1- Stiskněte  $(\mathfrak{g})$ .

2- Zobrazí se seznam. Listujte seznamem, dokud se nezobrazí požadovaná informace, potvrďte.

#### Volání / zpětné volání nebo nové vytočení (Redial) ze seznamu hovorů

Proveďte výše uvedené kroky 1 a 2. 3- V možnostech zvolte **Call** (volat) nebo stiskněte (V.

#### Přehrání zprávy ze seznamu hovorů (Onis 300 Vox)

Proveďte výše uvedené kroky 1 a 2. 3- Zvolte Plau (přehrát), potvrďte.

#### Uložení iména a tel. čísla osoby ze seznamu hovorů

Proveďte výše uvedené kroky 1 a 2.

- 3- Přejděte na **Store** (uložit), potvrďte.
- 4- Zadejte jméno osoby, potvrďte.

#### Smazání záznamu ze seznamu hovorů

Proveďte výše uvedené kroky 1 a 2. 3- Přeiděte na **Delete**, potvrďte. 4- Znovu potvrďte smazání.

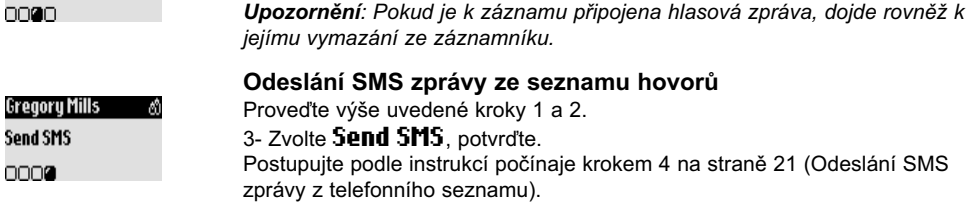

#### Seznam hovorů (Call log)

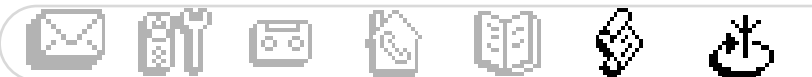

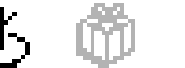

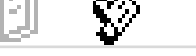

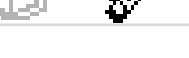

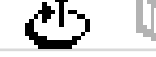

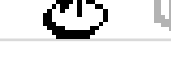

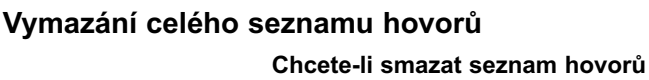

Díky této funkci můžete smazat celý seznam hovorů najednou.

Call-loo Delete all 000

1- Jděte na **Call log**, potvrďte.

2- Přeiděte na **Delete all** (smazat vše), potvrďte.

3- Znovu potvrďte vaši volbu.

Poznámka: Záznamy obsahující nepřehrané zprávy nebudou smazány (Onis 300 Vox).

#### Nastavení seznamu hovorů

Seznam hovorů může být nastaven tak, aby se do něj ukládaly informace o příchozích a/nebo odchozích hovorech.

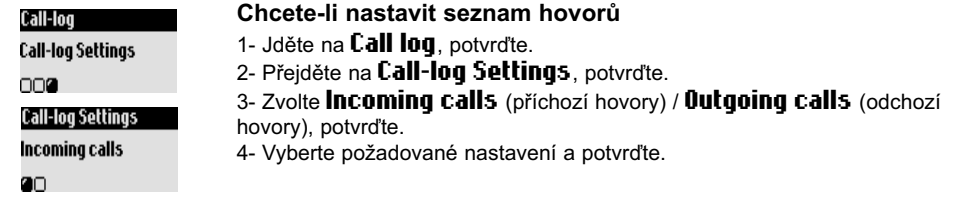

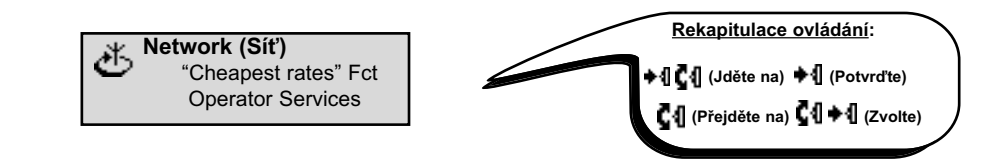

#### **Funkce Cheapest rates**

Tato funkce vám umožňuje nastavit telefon tak, aby používal předvolbu nejlevnějšího operátora (pokud máte smlouvu s více operátory). Musíte nastavit předvolbu operátora, časový úsek, státy nebo typ telefonní sítě (mobilní nebo pevná síť). Při telefonování s touto funkcí je nutné provést některé kroky navíc.

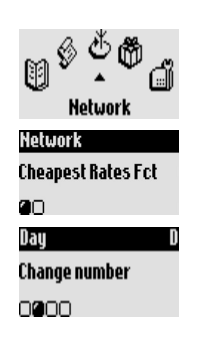

#### Nastavení předvolby pro Cheapest rates

- 1- Jděte na **Hetwork**, potvrďte.
- 2- Zvolte Cheapest rates fct. potvrdte.

3- Přejděte na příslušnou položku (noc. den. víkend. mobil nebo země). potvrďte.

4- Zvolte **Change name** (změnit jméno) a zadejte jméno operátora, potvrďte. 5- Přeiděte na **Change number** a zadejte předvolbu daného operátora. potvrďte.

Poznámka: Pokud zvolíte "night" (noc) nebo "day" (den), budete vyzváni k zadání počátečního času.

#### Volání s nejlevnějším operátorem

**Hetwork Cheapest Rates Fct** 

Cheapest Rates Fct

**OD** 

Dau 0000000

Funkce Cheapest rates se musí aktivovat vždy pro každý hovor zvlášť. Na základě uložených údajŭ vám bude nabídnuta předvolba operátora s nejnižší sazbou.

#### Chcete-li telefonovat s nejnižší sazbou

1- Jděte na **Hetwork**, potvrďte.

2- Zvolte **Cheapest rates fct**, potvrďte.

3- Zobrazí se předvolba nejlevnějšího operátora v závislosti na denní době. Pokud chcete použít nejlevnějšího operátora pro volání na mobil, vyberte odpovídající volbu. Dvakrát potvrďte. nyní jste v režimu provolby.

4- Stiskněte (⊞), ze seznamu vyberte požadovanou osobu. Po potvrzení se

spojí předvolba s telefonním číslem (můžete také vytočit číslo, viz strana 6).

5- Vstupte na linku  $\heartsuit$ .

Poznámka: Funkci Cheapest rates můžete aktivovat také otočením pilotního tlačítka **Ç**{] směrem dolů, pak pokračujte krokem 3.

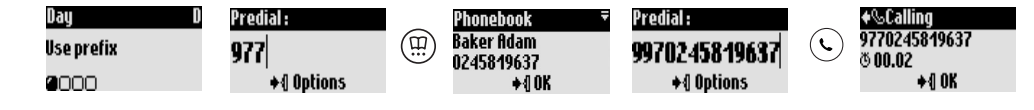

#### Používání služeb sítě (záleží na tom, jaké služby máte zřízeny)

Pomocí této funkce můžete aktivovat nebo deaktivovat služby operátora.

Je nutné nastavit určité kódy (viz strana 28).

Více informací získáte od provozovatele vaší sítě. Obvykle si můžete zřídit služby Přesměrování hovorů, Hlasová schránka u operátora, atd.

#### Příklad služby: Přesměrování hovorů

Hovory mohou být přesměrovány na jiné telefonní číslo. V případě potřeby nastavte kód (strana 28) a aktivujte tuto službu.

#### Aktivování/deaktivování přesměrování

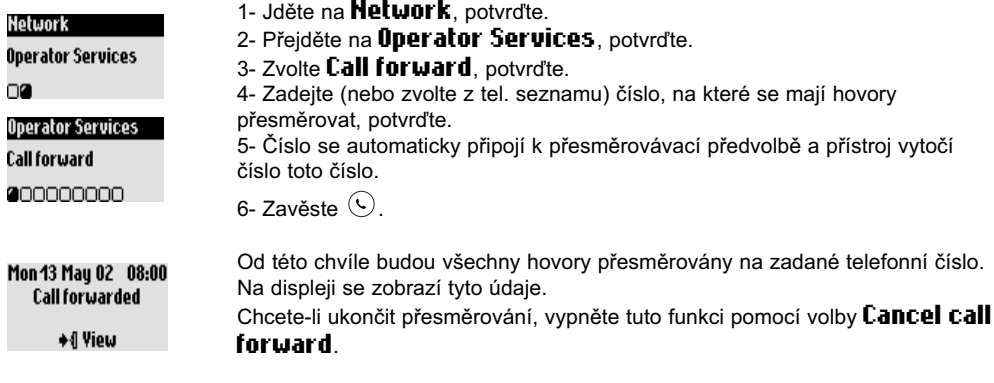

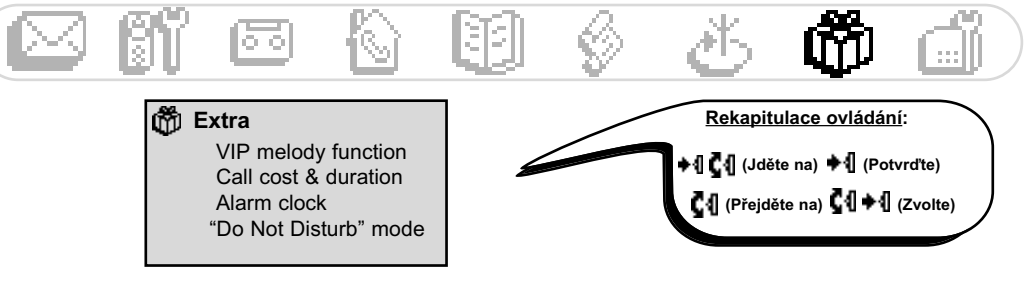

# Doplňkové funkce (Extra)

#### **VIP melodie**

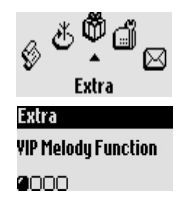

#### Chcete-li nastavit VIP zvonění

- 1- Jděte na Extra. potvrďte.
- 2- Zvolte VIP melodu function, potvrďte.
- 3- Vyberte skupinu a potvrďte.
- 4- Zvolte požadovanou melodii a potvrďte.

Poznámka: VIP zvonění je slyšet jak na základnové stanici tak na telefonu. Je nutné mít aktivovanou službu CLI (identifikace volajících).

#### Cena a délka hovoru (závisí na zemi a na aktivovaných službách)

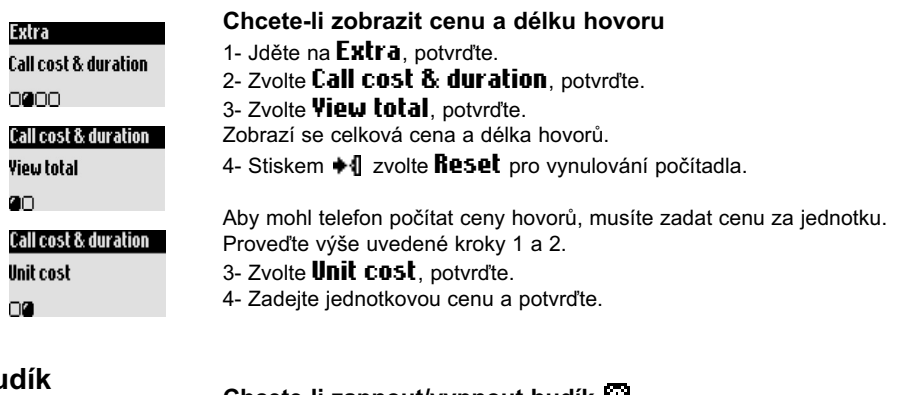

#### Bu

#### Chcete-li zapnout/vypnout budík [1]

Dlouhým stiskem tlačítka  $\binom{8}{8}$  zapnete/vypnete budík s uživatelským nastavením

#### Chcete-li nastavit budík

#### Extra filarm clock nnan. Set time  $\otimes$  07:00  $+40K$

- 1- Jděte na Extra, potvrďte.
- 2- Zvolte filarm clock, potvrďte.
- 3- Zvolte Set the day a vyberte požadovaný den, potvrďte.
- 4- Přejděte na **Set time** a zadejte čas, potvrďte.

Když začne budík zvonit, můžete jej vypnout stiskem libovolného tlačítka. Tím se aktivuje režim Snooze (podřimování) a budík bude zvonit každých 5 minut-Chcete-li zcela vypnout budík. stiskněte ♦ 1.

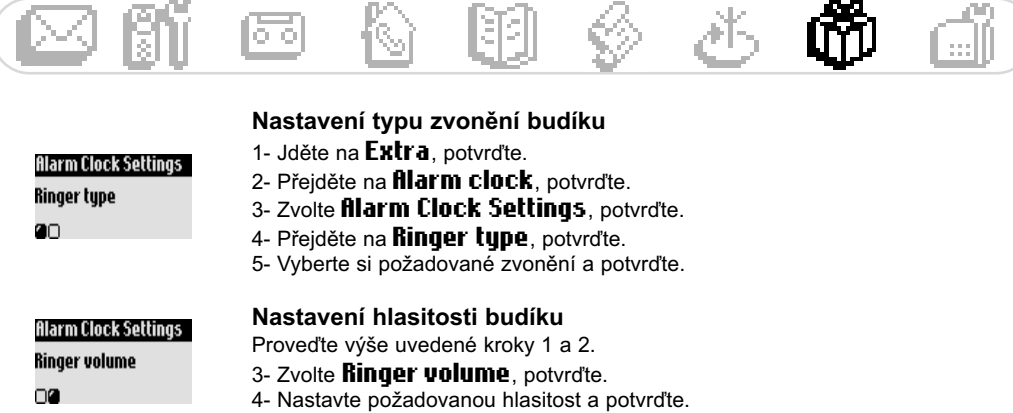

#### Režim Do Not Disturb (nerušit)

Tato funkce slouží k potlačení hovorů od určité večerní hodiny nebo tehdy, když nechcete být vyrušováni. Zadejte čas a zvolte VIP skupinu (skupiny), které se vám mohou dovolat.

Pokud volající nepatří do zvolené skupiny, zůstane telefon i základnová stanice potichu, ale volající uslyší vyzvánění. Zelená dioda vás informuje o příchozím hovoru. Telefonní záznamník (je-li aktivován) nebo hlasová schránka operátora (jen v určitých sítích) odpoví na tento hovor. Je nutné mít aktivovanou službu CLI (identifikace volajících).

#### Chcete-li zapnout/vypnout režim Do Not Disturb

Dlouhým stiskem tlačítka ( $\vec{e}$ з) aktivujete/deaktivujete tento režim s vaším vlastním nastavením.

#### Chcete-li nastavit režim Do Not Disturb

- 1- Jděte na Extra, potvrďte.
- 2- Zvolte **Do Hot Disturb mode**, potvrďte.
- 3- Zvolte **Set day** a vyberte požadovaný den, potvrďte.
- 4- Přejděte na **Start time** a zadejte počáteční čas, potvrďte.
- 5- Přejděte na **Stop time** a zadejte koncový čas, potvrďte.

6- Přejděte na **fillowed caller choice** a zvolte skupinu/skupiny, které se vám mohou dovolat, potvrďte.

Poznámka: Zvolit můžete maximálně 4 skupiny. Pokud nezvolíte žádnou skupinu, nedovolají se vám po aktivaci této funkce žádné osoby.

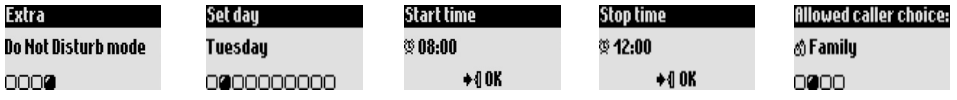

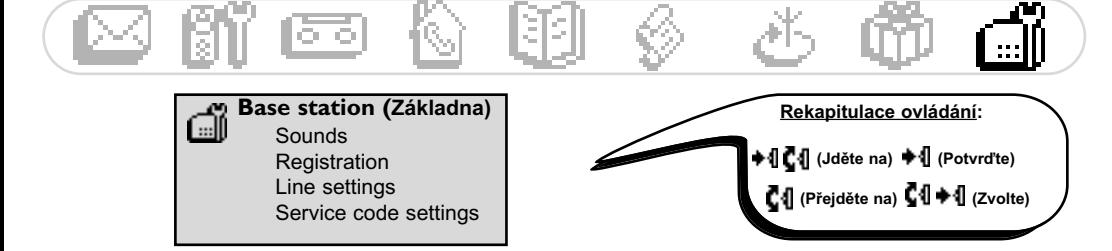

### Nastavení základny (Base)

#### Nastavení zvuků základny

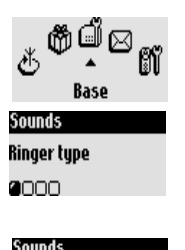

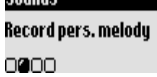

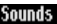

Ringer volume

0000

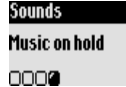

#### Chcete-li nastavit typ zvonění základny

- 1- Jděte na **Base station**, potvrďte.
- 2- Přeiděte na **Sounds**, potvrďte.
- 3- Zvolte Ringer tupe, potvrďte.
- 4- Ze seznamu vyberte požadované zvonění a potvrďte.

#### Chcete-li si nahrát vlastní melodii (Onis 300 Vox)

Proveďte výše uvedené kroky 1 a 2.

- 3- Přejděte na Record pers. melody, potvrďte.
- 4- Přejděte na Record new melody, potvrďte.
- 5- Stiskem + I spusťte nahrávání.
- 6- Dalším stiskem vypněte nahrávání.
- 7- Aktivujte tento typ zvonění v předchozím menu (viz výše).

#### Chcete-li nastavit hlasitost zvonění

K dispozici je 5 úrovní hlasitosti. Proveďte výše uvedené kroky 1 a 2.

- 3- Přejděte na **Ringer volume**, potvrďte.
- 4- Zvolte požadovanou hlasitost a potvrďte.

#### Chcete-li zapnout/vypnout hudbu při podržení hovoru

Díky této funkci uslyší volající hudbu během doby, co je hovor přidržen, při předávání hovoru z jednoho telefonu na druhý (viz strana 19). Proveďte výše uvedené kroky 1 a 2.

- 3- Přejděte na Music on hold, potvrďte.
- 4- Zvolte OH/OFF (zap./vyp.) a potvrďte.

Poznámka: Je-li tato funkce vypnutá, uslyší volající pípání.

#### **Registrace**

Díky této funkci je možné registrovat DECT zařízení, které nemá klávesnici.

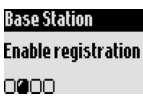

#### Chcete-li registrovat DECT zařízení

- 1- Jděte na **Base station**, potvrďte.
- 2- Přejděte na Enable registration, potvrďte.
- 3- Zadejte kód daného zařízení, potvrďte.
- 4- Postupujte podle instrukcí v návodu od daného zařízení (viz strana 22).

#### Nastavení telefonní linky

Pokud váš telefonní operátor není hlavním operátorem, pro kterého je telefon standardně nastaven, můžete změnit nastavení telefonní linky (zejména pro službu Caller Line Identification).

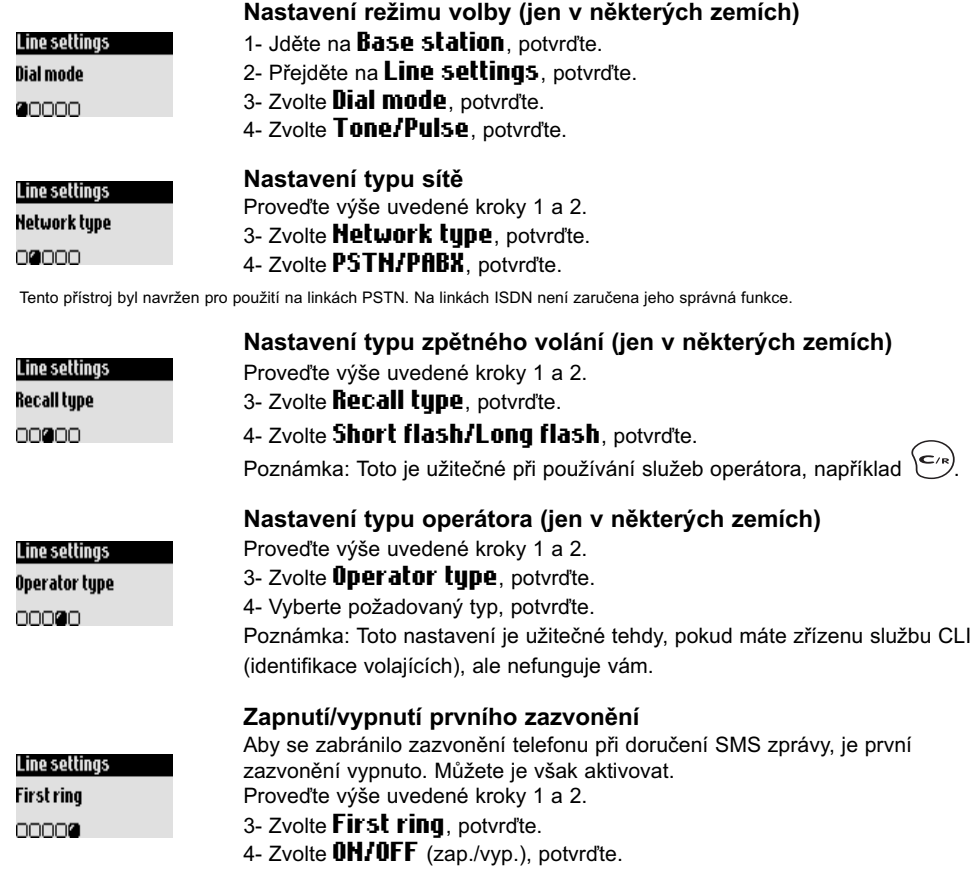

#### Nastavení servisních kódů

Pokud si u operátora aktivujete některé doplňkové služby, je nutné v telefonu nastavit určité kódy. Tyto kódy isou standardně nastaveny podle hlavního telefonního operátora. Pokud uzavřete smlouvu s jiným operátorem, budete pravděpodobně muset tyto kódy změnit. Více informací o jednotlivých službách se dozvíte od vašeho operátora (viz strana 24).

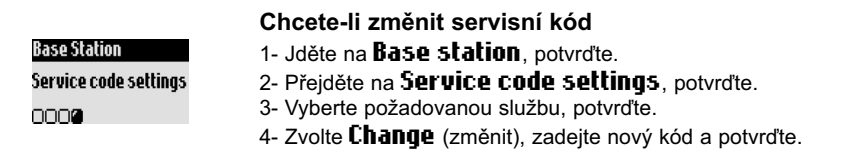

#### Problémy s telefonem

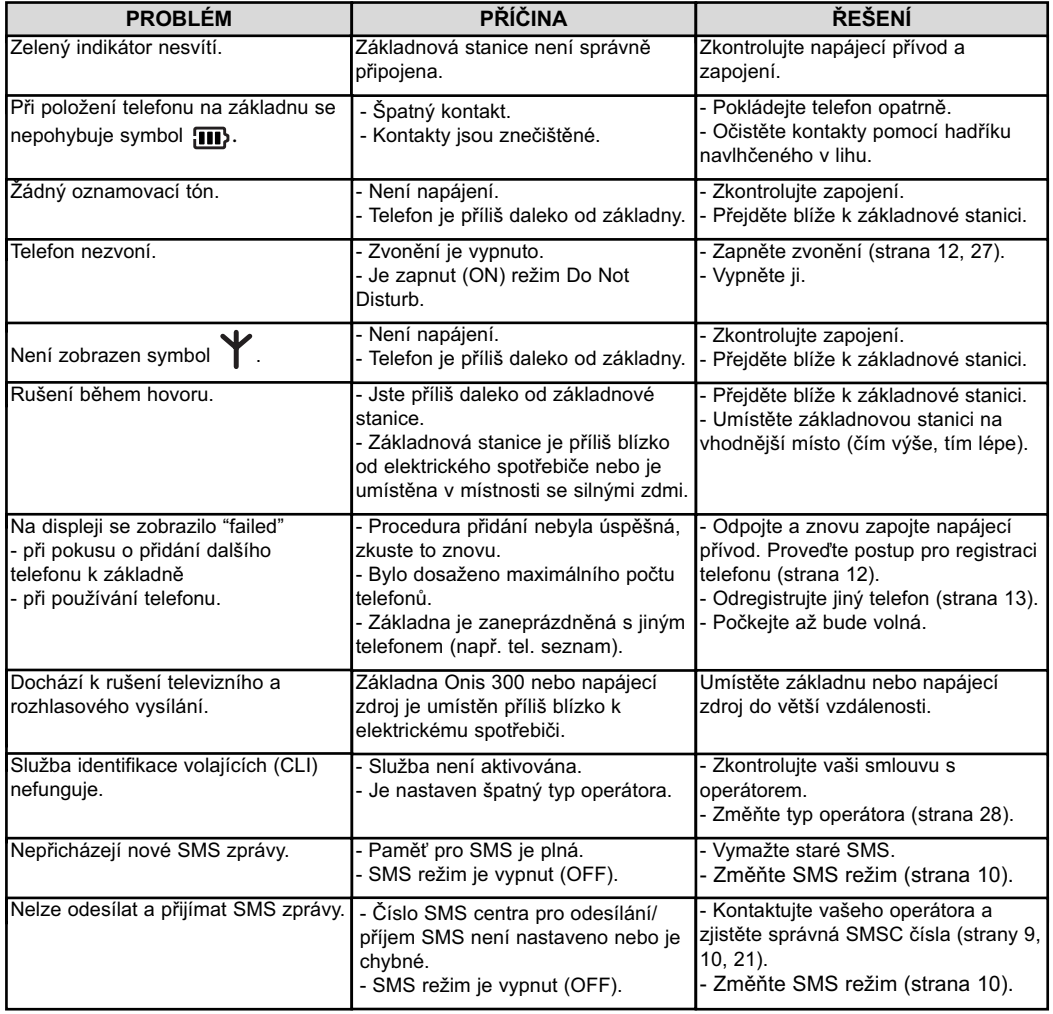

#### Problémy s telefonním záznamníkem

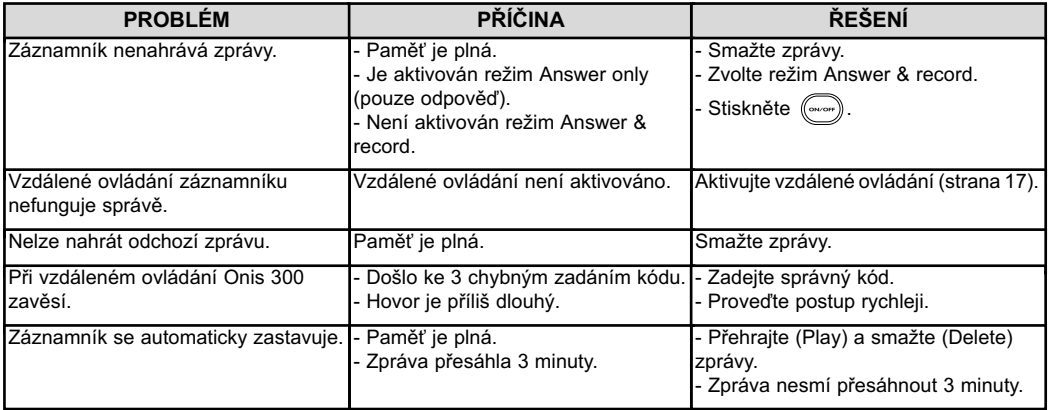

Aktivace služeb operátora 27

R Baterie, výdrž baterií 4 Budík 25, 26

#### c

Cena a délka hovorů 25 Cheapest Rates (změna operátora) 23, 24 Cílová schránka 9 Čekaiící hovor 6 Číslo - změna 21

#### 'n

Datum a čas - nastavení, změna 14 Deaktivace zvonění 12 26 27 Do Not Disturb (režim Nerušit) 26 Dosah 4

E Externí standardní zvonění 11

Funkce během hovoru 7

#### G

GAP<sub>2</sub>

#### H

Hlasitost reproduktoru 7 Hlasitost sluchátka 7 Hlasitost zvonění 12. 27 Hlasová schránka operátora 1, 26 Hlasové značky 12 Hudba při podržení 27

Identifikace volajících (CLI) 7, 9, 20, 25 Ikony<sub>1</sub> Indikátory (LED diody) 2 Instalace 4 Intercom 19 Interní zvonění 11

Jazyk 13 Jméno - přidání, smazání, změna 20, 21

#### K

Kód vzdáleného přístupu 18 Kontrast 14 Kvalita nahrávání 17

Lokální zprávy (Memo) 18

#### N

Nahrání osobní melodie 27 Nahrání osobní odchozí zprávy 16 Nahrávání hovoru 7 Nahrávání lokální zprávy 18 Nastavení linky 28 Nastavení servisních kódů 28

#### ۱o

Odchozí zpráva 16 Odregistrování telefonu 13 Oznamovací pípání 12

PARX/PSTN 28 Pauza 1 Počet zvonění před odpovědí (záznamník) 16 Poslechnutí předem nahrané odchozí zprávy 16 Potlačení hovorů 17

Rejstřík Provolba<sub>6</sub> n na na mara<br>První zvonění 28 Předání hovoru 24 Přehled menu (vnitřní strana) Přehrávání zpráv (záznamník) 15 Přeimenování telefonu 13 Přepojení hovoru/konferenční hovor 7, 19 Přidání iména 20 Přidání telefonu 12 Přiimutí hovoru 6 Přímé vytáčení 6 Pulsní volba 28

#### R

**Dodial C** Registrační režim 27 Režim pro hlídání dětí 12.19 Režim volby 28

#### Š

Seznam hovorů 22. 23 Služby sítě 24. 28 Smazání SMS 10 Smazání záznamu 21 Smazání zprávy (záznamník) 15 SMS - čtení 10 SMS - nastavení 10, 11 SMS - posílání 9, 21, 22 SMS centrum 9, 11 SMS režim 10 SMS schránka 9, 10 Spojování čísel při vytáčení 6

Telefonní seznam 20 21 Telefonování 6 Ticho 6 Tlačítka telefonu 1 Toll saver (záznamník) 16 Tón sluchátka 12 Tónová volba 28 Tóny kláves a informativní tóny 12 Tvp operátora 28 Typ protokolu 11 Typ záznamu (VIP/Standard) 20, 21 Typ zpětného volání 28

Ukončení hovoru 6

VIP nastavení 20, 21, 25 Volání ze seznamu hovorů 6. 22 Vzdálené programování záznamníku 17 Vzdálený přístup k záznamníku 18

Zaháiení hovoru 6 Základnová stanice a indikátory 2 Zamknutí/odemknutí kláves 1 Záznamník - nastavení 16 Změna VIP skupiny 21 Změna záznamu (iméno a číslo) 21 Ztlumení 7. 19 Zvonění 11. 25. 27 Zvonění telefonu 11 Zvonění základny 27 Zvukv 11, 12, 27

# that the products Onis 300 (TU 5321), Onis 300 Vox (TU 5351 & TU 5352) and the additional nandset (TU 5350) are in compliance with the Annex III of the R&TTE-Directive 1999/5/EC and then **Declare**

with the following essential requirements :

Declaration of conformity Consumer Electronics & Home Telephony Mans Cedex 9 d'Angers تو DECT<sub>2</sub>  $720811$ Milips loute **France** 

# Date: 16/12/2002

conformity with essential requirements regarding Council Directive 1999/5/EC is ensured

Article 3.1.a (protection of the health & the safety of the user) : EN 60950 (2000)<br>Article 3.1.b (protection requirements with respect to electromagnetic compatibility : ETSI EN 301 489<br>-6 V1.1.1 (09/2000) & ETSI EN 301 4

Article 3.2 (effective use of the radio spectrum) EN 301 406 (2001)

The presumption of

Vice President & General Manager, DECT & Home Telephony

©2003 Philips Consumer Electronics. DECT & Home telephony. Všechna práva vyhrazena. Vytištěno ve Francii.

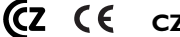